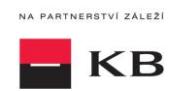

# Sandbox SK příručka pro službu Iniciování platby

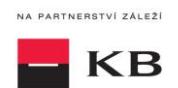

## **Change log**

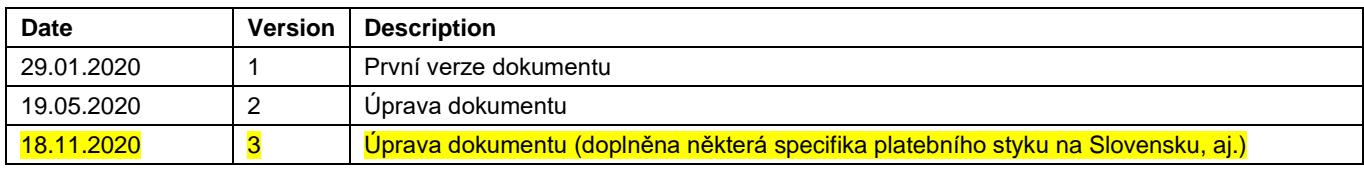

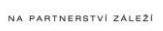

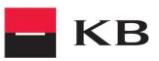

## Obsah

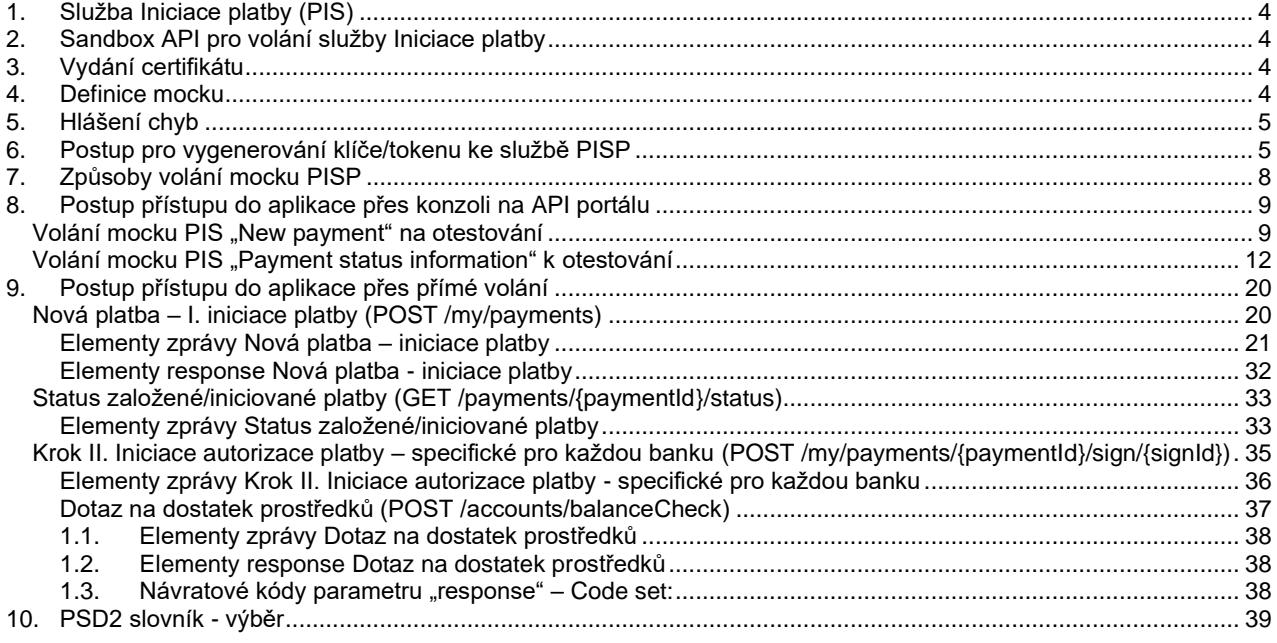

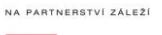

**KB** 

### <span id="page-3-0"></span>**1. Služba Iniciace platby (PIS)**

Přehled implementovaných zdrojů:

- iniciace platby
	- o Krok I. Iniciace autorizované platby
	- status založené/iniciované platby umožňuje získat informace o stavu platby během jejího zpracování v KB - autorizace platby
		- o Krok II. Iniciace autorizované platby pomocí tohoto resource je iniciována autorizace platby
- Nepovolené typy plateb pro prostředí Sandbox:
	- Trvalé příkazy
	- Inkasa (povolení k inkasu, příkaz k inkasu)
	- Dávky platebních příkazů
	- Instantní platby
	- Platba šekem

Komerční banka vychází z jednotné struktury a formátu informací, která byla vydefinována Českou bankovní asociací v dokument[u Czech Open Banking Standard.](https://github.com/Czech-BA/COBS/)

Informace poskytované prostřednictvím Otevřeného bankovnictví API jsou lokalizovány do českého i anglického jazyka.

Povolená znaková sada vychází ze pro SWIFT a pro zahraniční/SEPA platby.

<span id="page-3-1"></span>Během jednoho volání může být zaslán a zpracován vždy jen jeden dotaz.

### **2. Sandbox API pro volání služby Iniciace platby**

Sandbox umožňuje třetím stranám vyzkoušení služby (mock) pro získávání níže uvedených informací, vztahujících se k platebnímu účtu klienta Komerční banky, a.s., pobočky zahraničnej banky (dále jen Komerční banky).

Do sandboxu API mohou přistupovat jakékoliv subjekty, tedy ne jen třetí strany s licencí pro PSD2 služby. Nutnou podmínkou je registrace na API portálu KB [https://api.koba.sk/portal/?tenant=api.kb.sk.](https://api.koba.sk/portal/?tenant=api.kb.sk) Bez registrace není možné služby na sandboxu využívat. Postup registrace je popsán v dokumentu API Sandbox Registrace.

### <span id="page-3-2"></span>**3. Vydání certifikátu**

Certifikát je nezbytnou podmínkou jak pro produkční volání, tak pro sandbox SK PSD2. Pro využití na sandboxu budou třetím stranám po jejich registraci na Sandboxu poskytnuty certifikáty od Komerční banky **na základě žádosti zaslané na emailovou schránku** [api@kb.cz](mailto:api@kb.cz) . Certifikáty ze sandboxu nejsou určeny pro produkční využití. Na produkci jsou taková volání zamítána a monitorována. Na produkci se používají kvalifikované PSD2 certifikáty vydané kvalifikovanou certifikační autoritou dle EU QTSP seznamu na <https://webgate.ec.europa.eu/tl-browser/>

### <span id="page-3-3"></span>**4. Definice mocku**

Jsou definovány vzorové requesty pro statické volání, které není možné ve volání třetí stranou měnit. V případě změny bude request zamítnut. Dle použitých vzorových requestů jsou vráceny odpovídající response, případně error kódy.

#### **1. Iniciace platby:**

- Iniciace platby pro získání vstupních hodnot, tedy validní struktury iniciované platby je nutné kliknout na šedé pole **Example Value** nacházející se vpravo od pole paymentRequest. Sandbox automaticky těmito hodnotami vyplní pole pro zadání platby.
- Iniciace platby platby error na nevalidní IBAN 400 AC02 [InvalidDebtorAccountNumber], pole debtorAccount.identification.iban
- Iniciace platby platby error na nevalidní částku 400 AM12 [InvalidAmount], pole (amount.instructedAmount.value)
- Iniciace platby platby error na nevalidní datum splatnosti, datum splatnosti je v budoucnosti,
- 400 NARR [Entered Execution date cannot exceed actual Business date], pole requestedExecutionDate - Iniciace platby platby - errory na nevalidní formáty polí - vrácení kolekce errorů

#### **2. Status platby:**

- Status platby jako vstupní hodnotu paymentID (transactionID) je nutné vyplnit **ZU000007AX3**
- Status platby error na neexistenci paymentID (transactionID), pokud není ID nalezeno, je vygenerován error 404 \_NOT\_FOUND

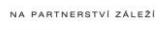

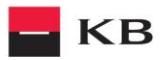

### **5. Hlášení chyb**

<span id="page-4-0"></span>**Hlášení chyb Sandboxu nebo jeho volání probíhá vždy pomocí mailové schránky api@kb.cz. Odeslaný mail musí obsahovat níže uvedené náležitosti v případě chybějící požadované informace nebude možné dotaz nebo chybu zpracovat.**

PSD2 API: CZ, SK Prostředí: Sandbox, Produkce Zda bylo voláno z FE Sandbox vč. typu a verze použitého prohlížeče nebo v případě BE volání název a verzi programu pro BE volání Typ volání Datum a čas uskutečněného volání IP adresu Chybu a její co nejpřesnější popis, který může být doplněn o příslušný otisk obrazovky

**Bez výše uvedených hodnot není možné hlášenou chybou zabývat**

### <span id="page-4-1"></span>**6. Postup pro vygenerování klíče/tokenu ke službě PISP**

#### **Předpoklady pro vygenerování klíče/tokenu**

Uživatel je řádně zaregistrován a přihlášen do portálu Sandbox SK.

#### **Vstup do aplikačního menu a výběr požadované aplikace**

Přihlášený uživatel vstoupí do aplikačního menu pomocí odkazu Applications v horní částky obrazovky

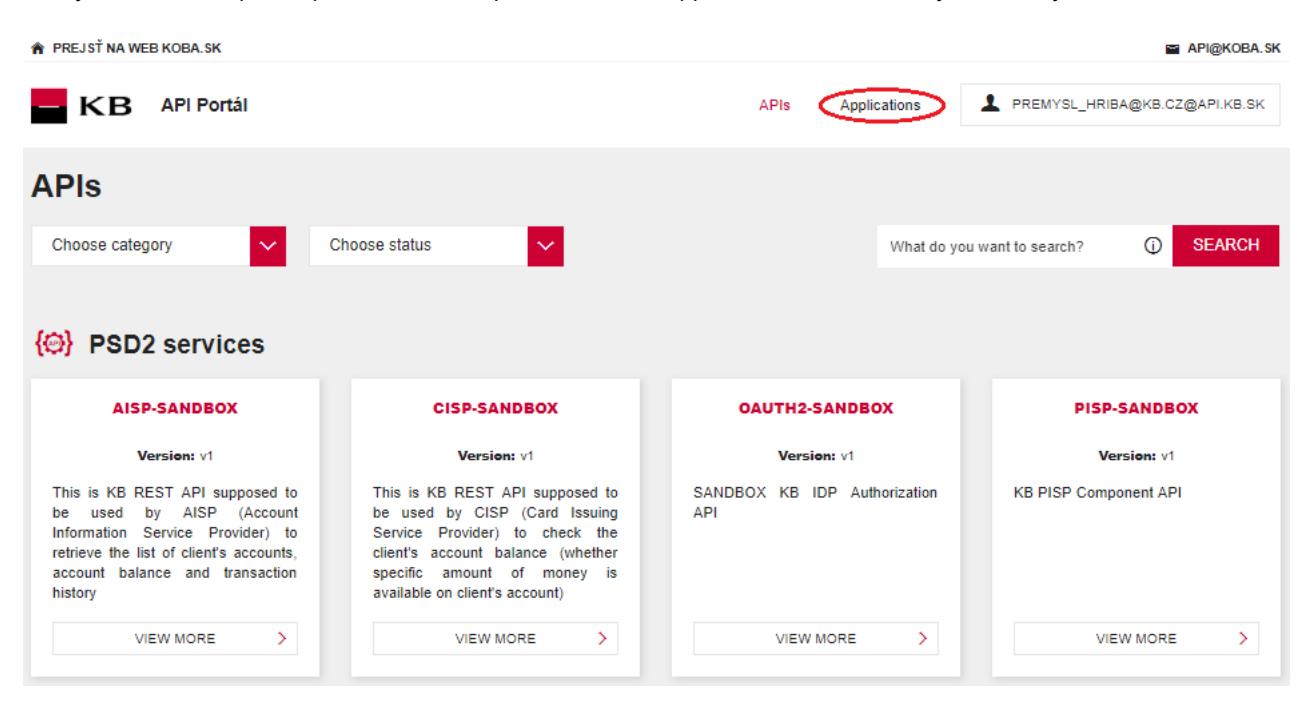

NA PARTNERSTVÍ ZÁLEŽÍ

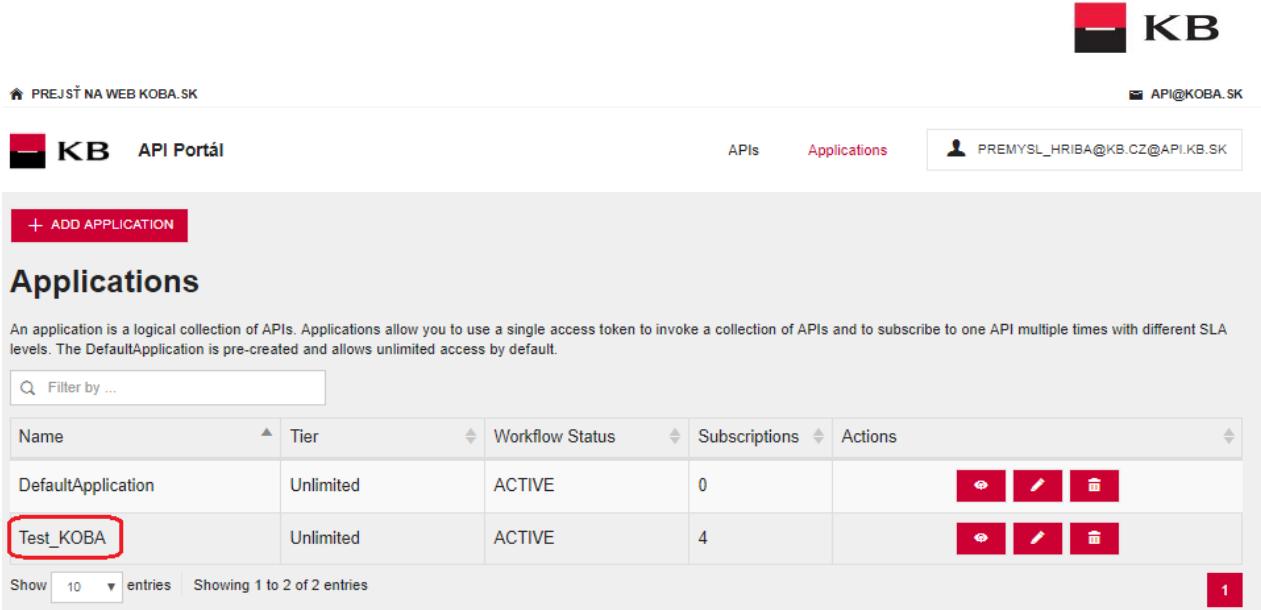

### **Výběr funkčnosti aplikačního menu**

Uživatel v aplikačním menu zvolí položky "SANDBOX KEYS"

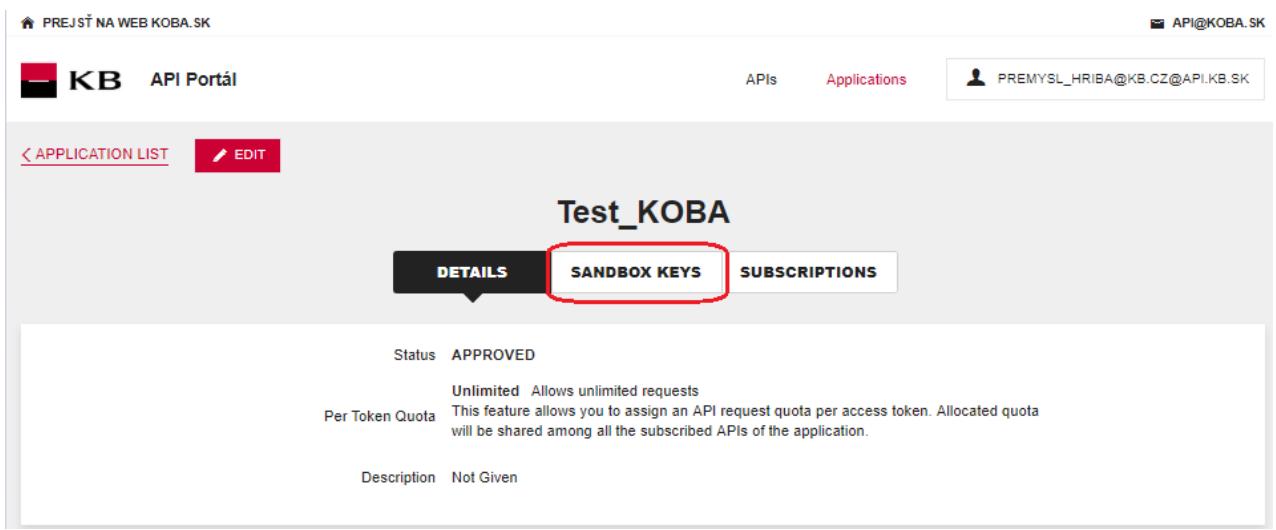

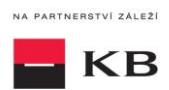

#### **Generování certifikátu pro službu PISP**

Uživatel v Sandboxu může zvolit vygenerování tokenu pro službu PISP za předpokladu, že je uživatel přihlášen k odběru služeb PISP.

Uživatel zvolí požadovaný scope pro generování klíče/tokenu a vygeneruje token pomocí funkčnosti "REGENERATE"

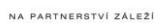

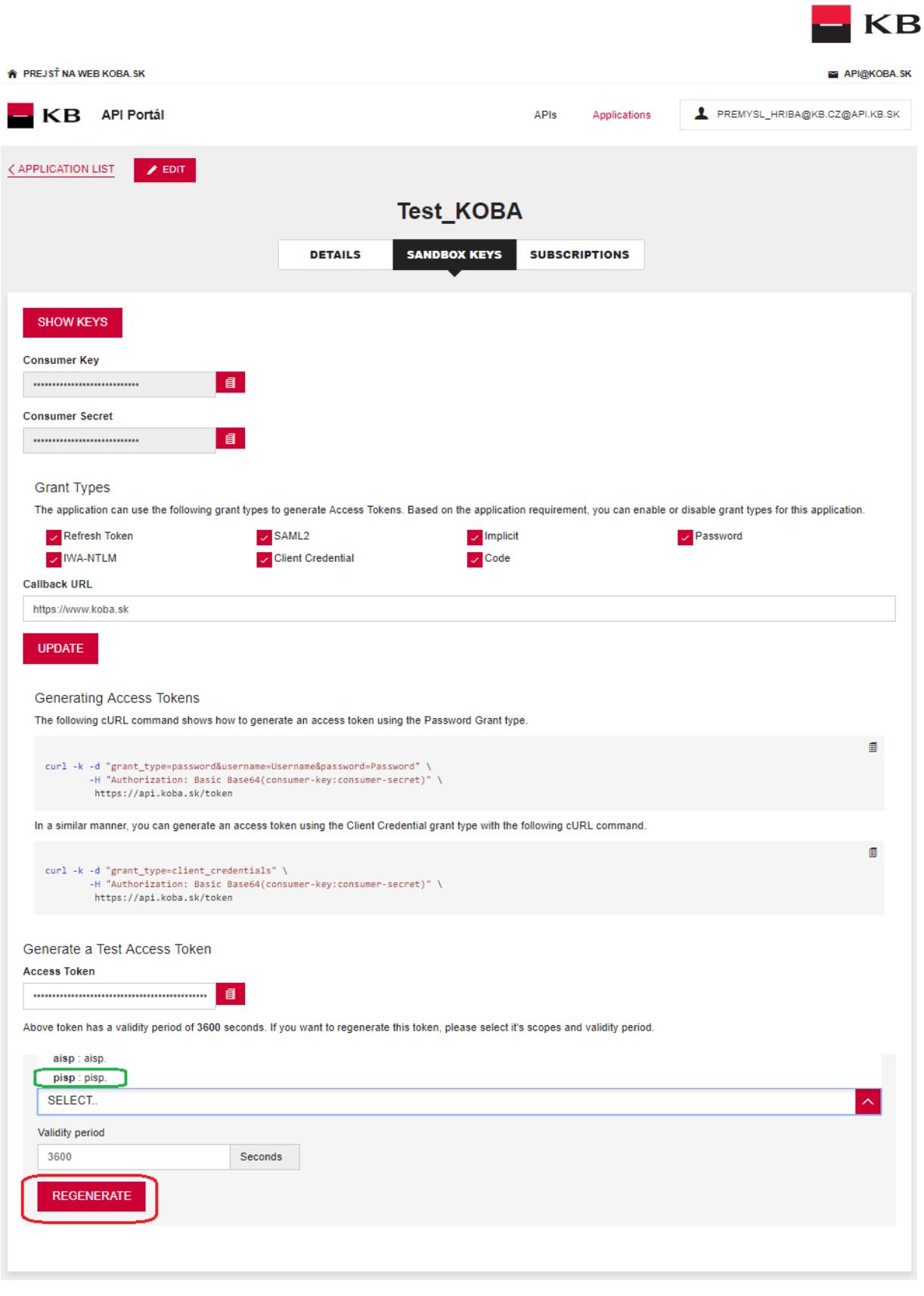

### <span id="page-7-0"></span>**7. Způsoby volání mocku PISP**

- 1. [Volání mocku založení nové platby přes konzoli na API portálu](#page-8-2)
- 2. [Volání mocku získání stavu platby přes konzoli na API portálu](#page-11-1)
- 3. <u>[Volání mocku PIS "Payment Authorization" k](#page-14-0) otestování</u> (**přes konzoli na API portálu)**
- 4. [Přímým voláním resource iniciace platby](#page-19-1)

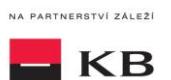

- 5. [Přímým voláním resource získání stavu platby](#page-31-1)
- 6. Přímým voláním resource autorizace platby momentálně **není** na sandboxu implementováno.

### <span id="page-8-0"></span>**8. Postup přístupu do aplikace přes konzoli na API portálu**

#### <span id="page-8-2"></span><span id="page-8-1"></span>**Volání mocku PIS "New payment" na otestování**

Uživatel vybere operaci, kterou si přeje otestovat. V tomto případě vybere operaci "New payment". Tato operace umožňuje založit novou platbu. Po kliknutí na "SHOW MORE" se rozbalí daná operace.

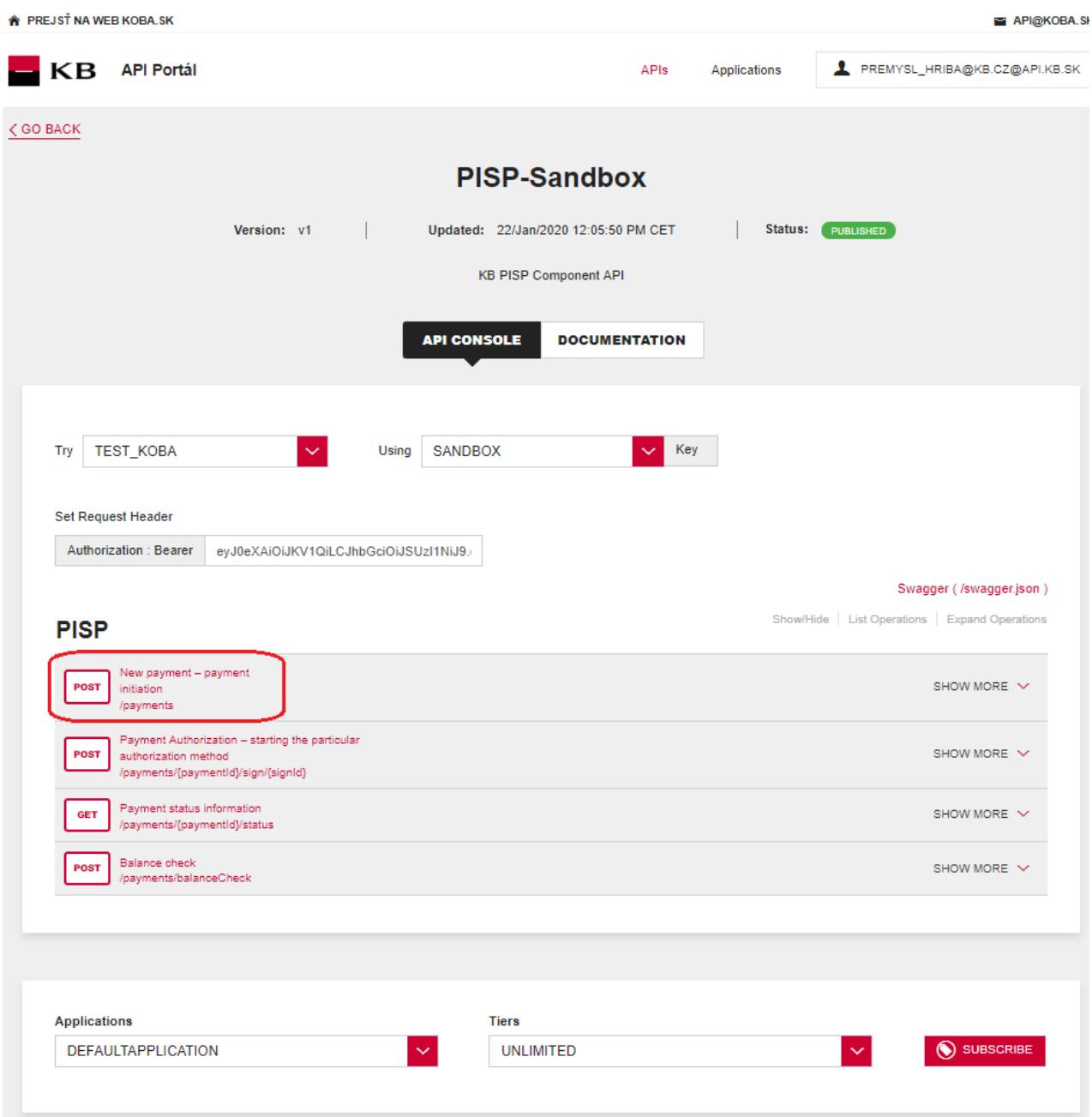

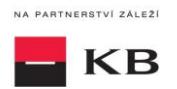

### Vyplnění požadovaných polí u operace "New payment"

Uživatel, který si přeje iniciovat novou platbu, vyplní všechna pole hodnotami v příslušném formátu. Pokud vše provedl, jak měl a neexistuje žádný jiný důvod proč platba nemohla proběhnout(např.: nedostatečný zůstatek na účtu), zobrazí se mu zpráva o provedení platby. V případě, že nejsou vyplněna všechna povinná pole, výpis se neprovede a nevyplněná pole jsou rudě zvýrazněna. Pro "paymentRequest" stačí kliknout na uvedený příklad a ten se zkopíruje do příslušného pole.

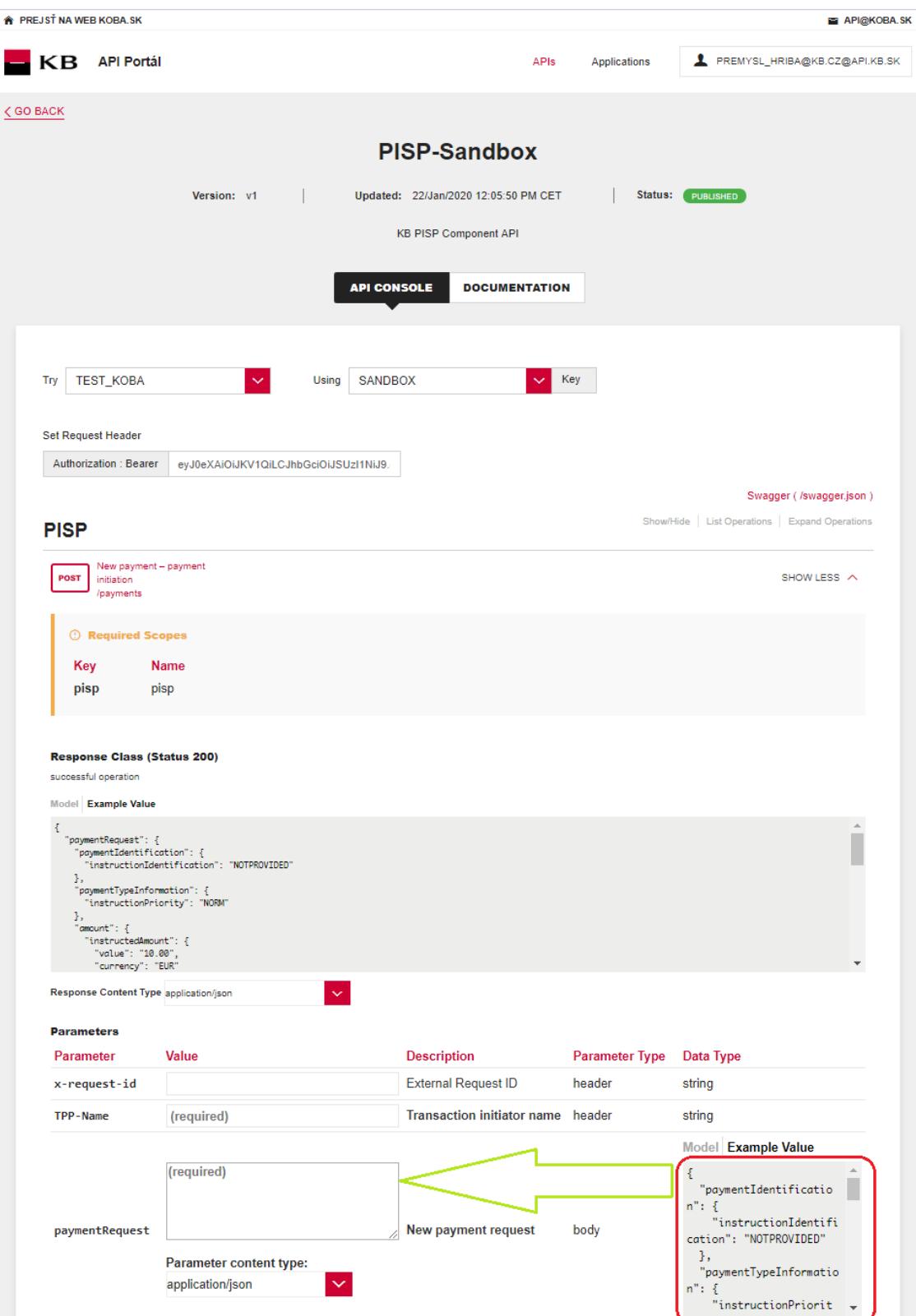

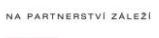

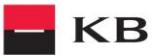

#### **Vypsání chyby u operace "New payment"**

Pokud byla některá hodnota zadaná špatně, vypíše se po zmáčknutí tlačítka "TRY IT OUT" jedna z následujících chybových hlášek, popřípadě error specifikovaný v definici mocku, jinak proběhne výpis výsledku.

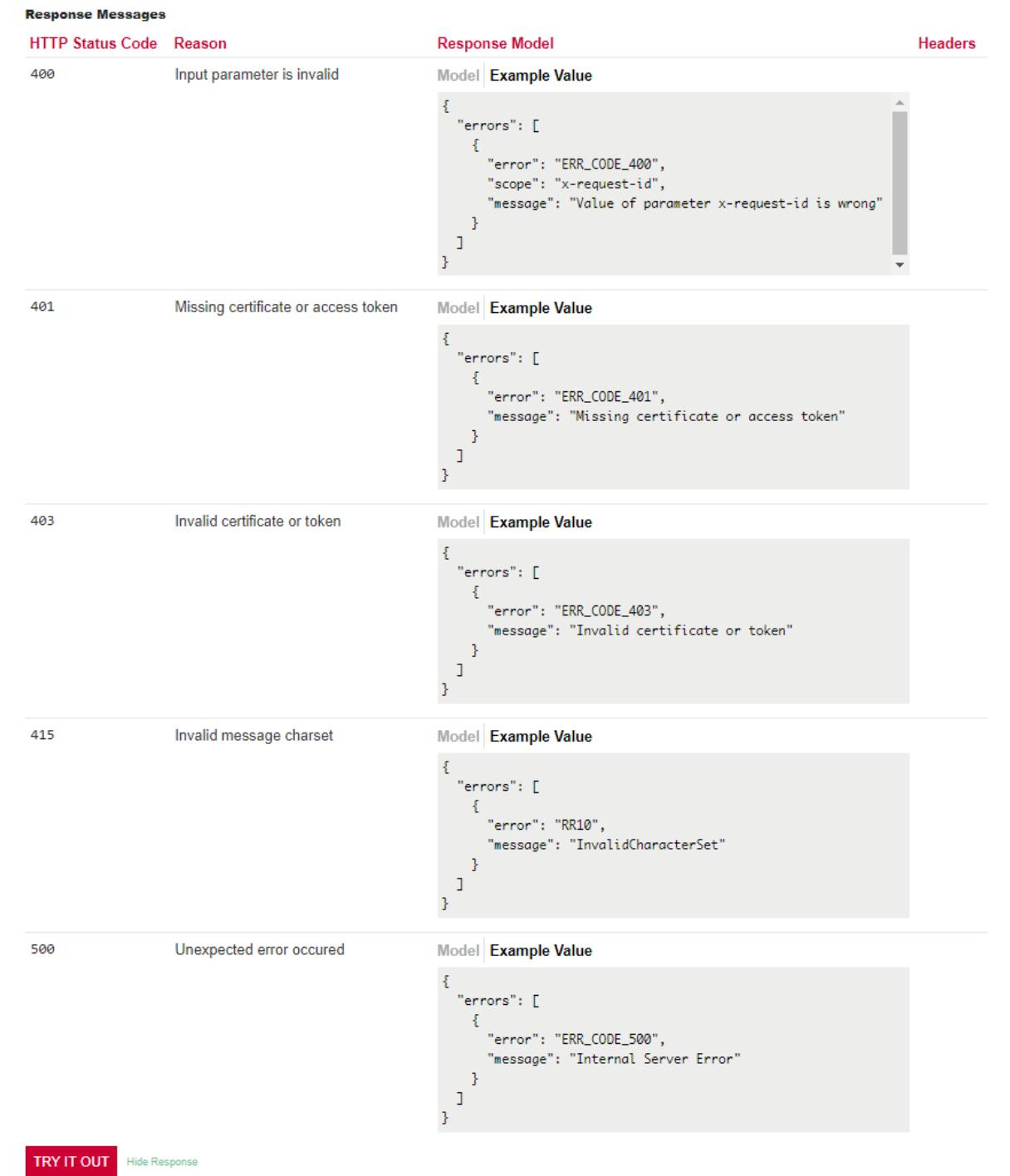

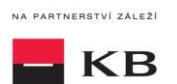

#### <span id="page-11-1"></span><span id="page-11-0"></span>**Volání mocku PIS "Payment status information" k otestování**

Uživatel vybere operaci, kterou si přeje otestovat. V tomto případě vybere operaci "Payment status information". Tato operace umožňuje zobrazit stav platby. Jedná se o založenou platbu, která ještě nebyla klientem autorizována, nebo již byla autorizována a PISP se dotazuje na její stav (GET). Po kliknutí na "SHOW MORE" se rozbalí daná operace.

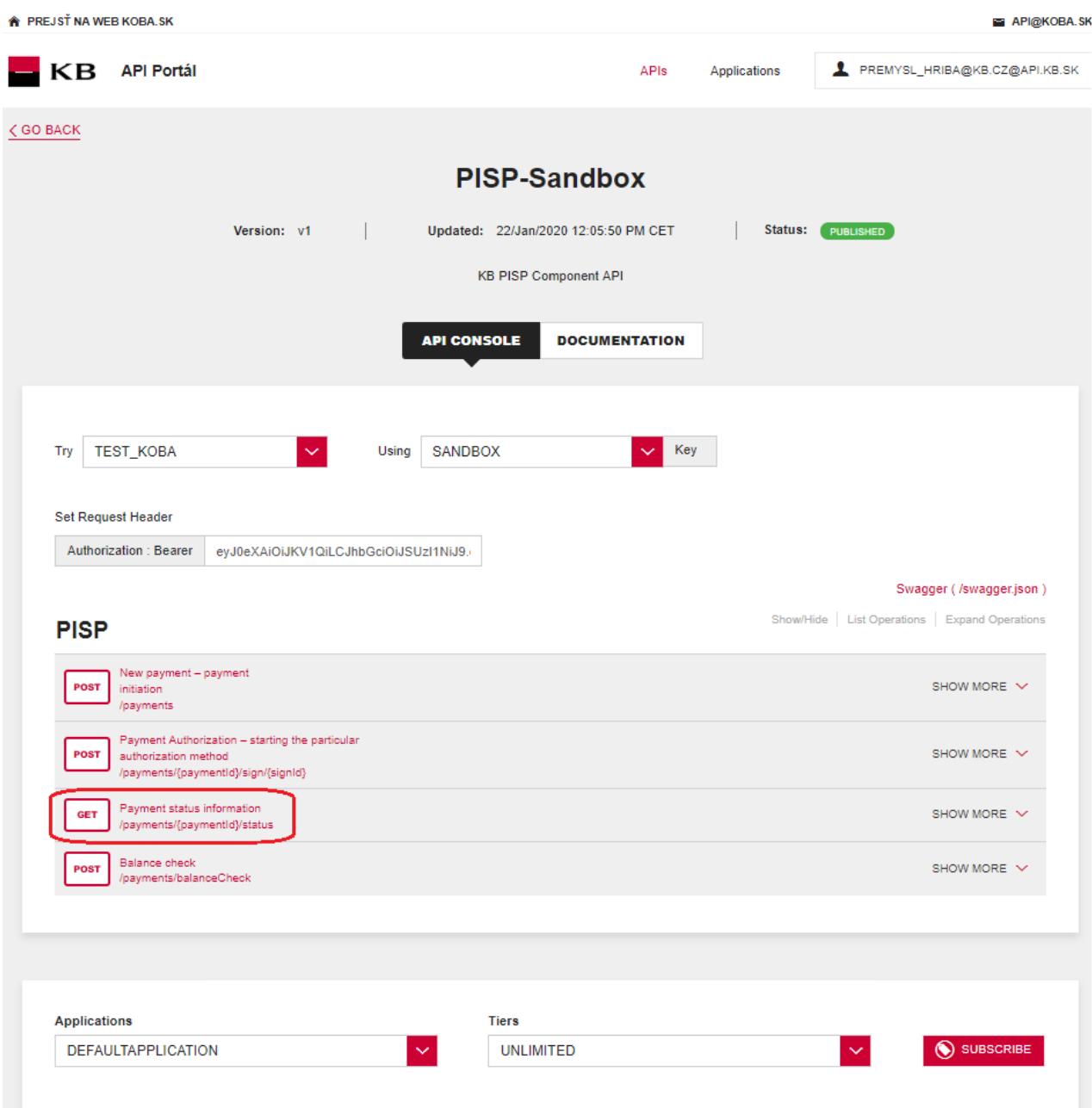

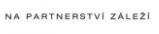

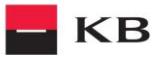

#### **Vyplnění požadovaných polí u operace "Payment status information"**

Uživatel, který si přeje zobrazit stav určité platby, vyplní všechna pole hodnotami v příslušném formátu. Pokud vše provedl, jak měl, zobrazí se mu informace o dané platbě. V případě, že nejsou vyplněna všechna povinná pole, výpis se neprovede a nevyplněná pole jsou rudě zvýrazněna.

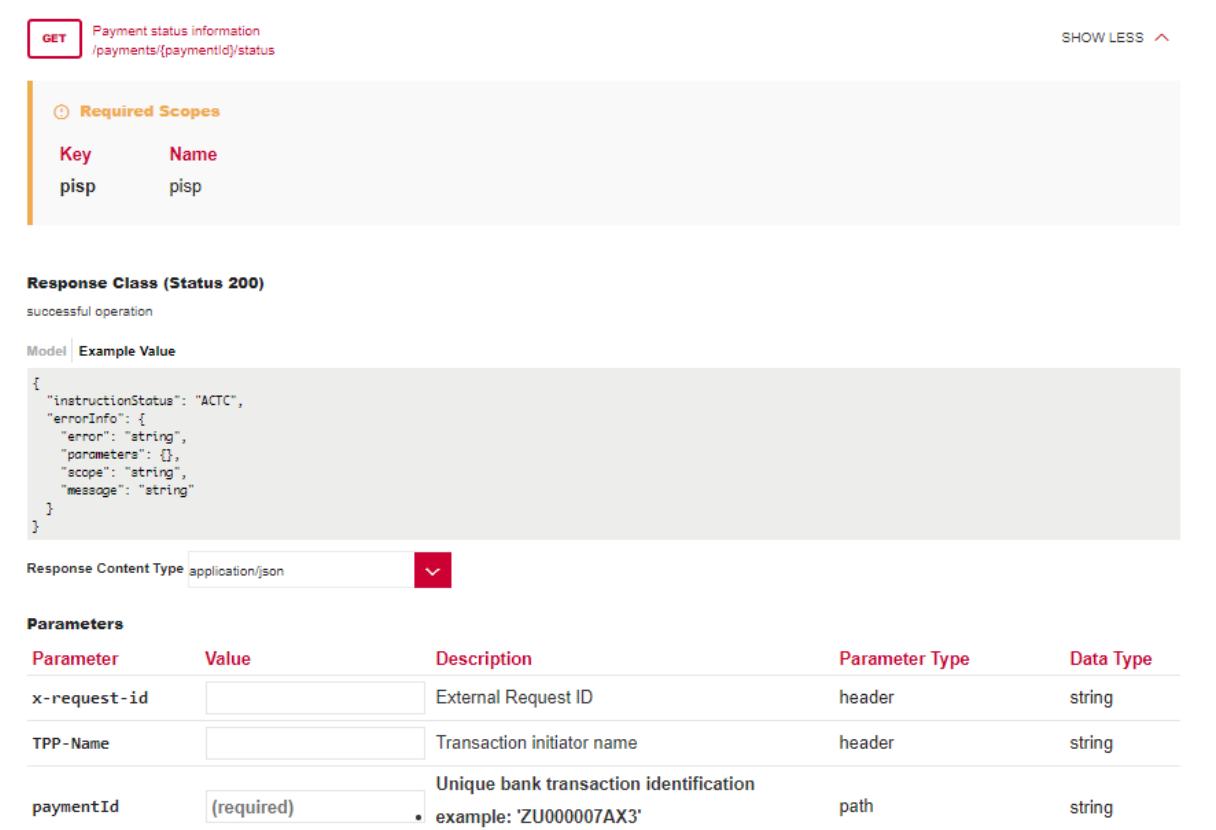

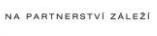

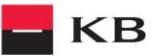

#### Vypsání chyby u operace "Payment status information"

Pokud byla některá hodnota zadaná špatně, vypíše se po zmáčknutí tlačítka "TRY IT OUT" jedna z následujících chybových hlášek, popřípadě error specifikovaný v definici mocku, jinak proběhne výpis výsledku.

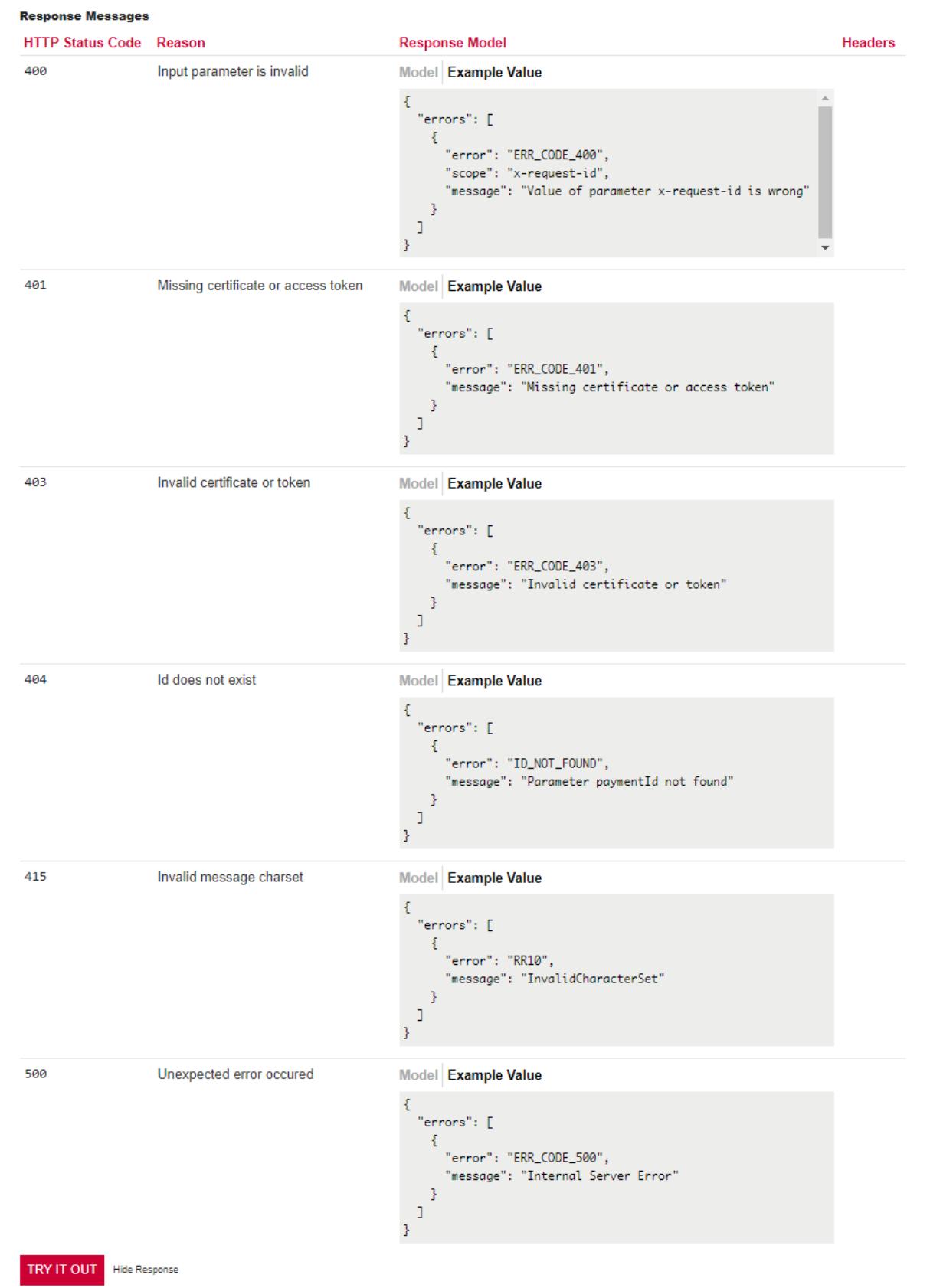

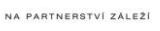

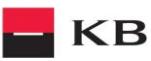

### <span id="page-14-0"></span>Volání mocku PIS "Payment Authorization" k otestování

Uživatel vybere operaci, kterou si přeje otestovat. V tomto případě vybere operaci "Payment Authorization". Tato operace umožňuje nastartovat konkrétní autorizační metody. Po kliknutí na "SHOW MORE" se rozbalí daná operace.

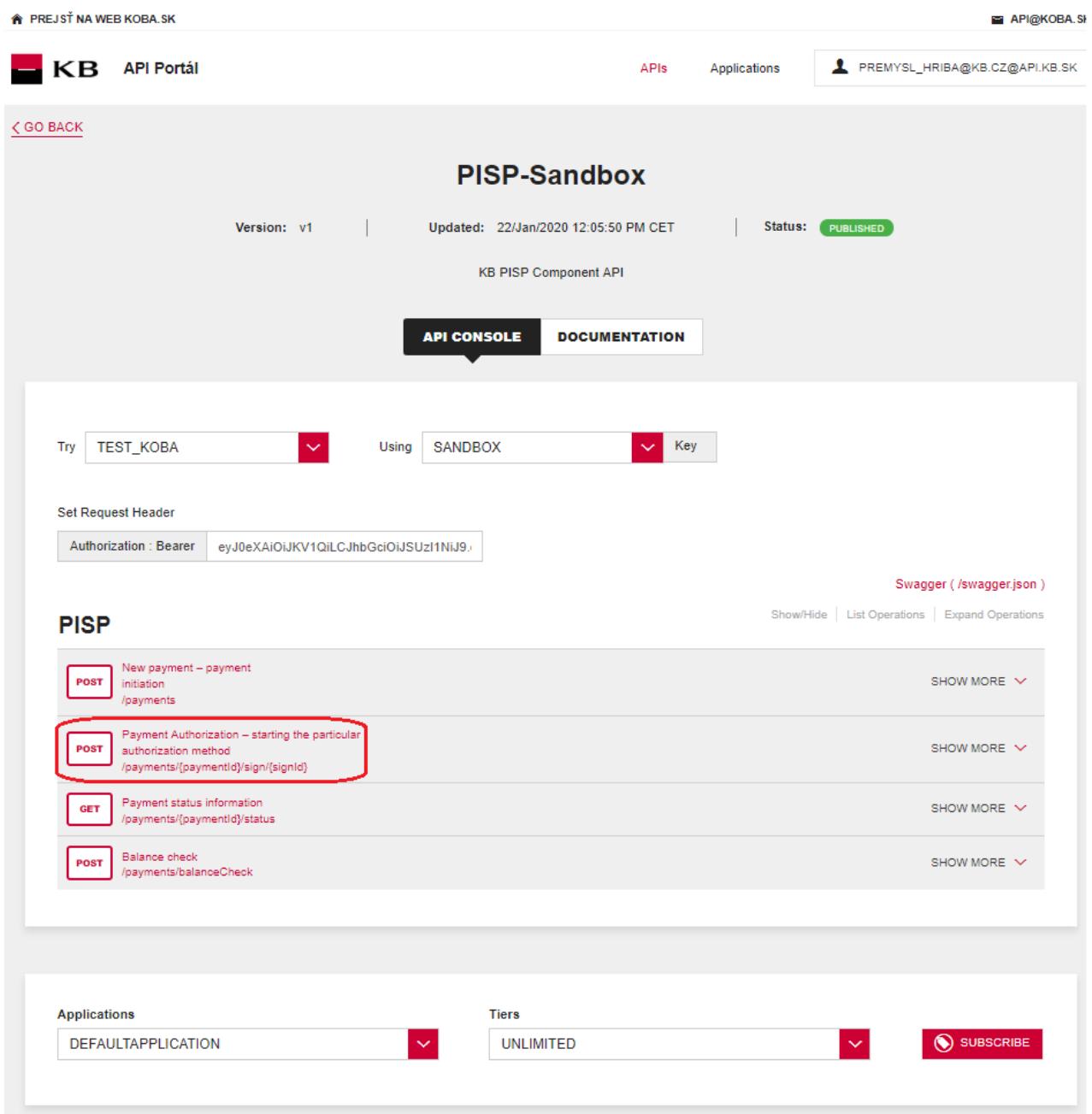

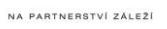

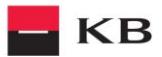

#### **Vyplnění požadovaných polí u operace "Payment Authorization"**

Uživatel, který si přeje nastartovat autorizační proces, vyplní všechna pole hodnotami v příslušném formátu. Pokud vše provedl, jak měl, zobrazí se mu přehled hodnot potřebných pro dokončení autorizace. V případě, že nejsou vyplněna všechna povinná pole, výpis se neprovede a nevyplněná pole jsou rudě zvýrazněna. Pro pole "authInitiationRequest" stačí kliknout na uvedený příklad a ten se zkopíruje do příslušného pole.

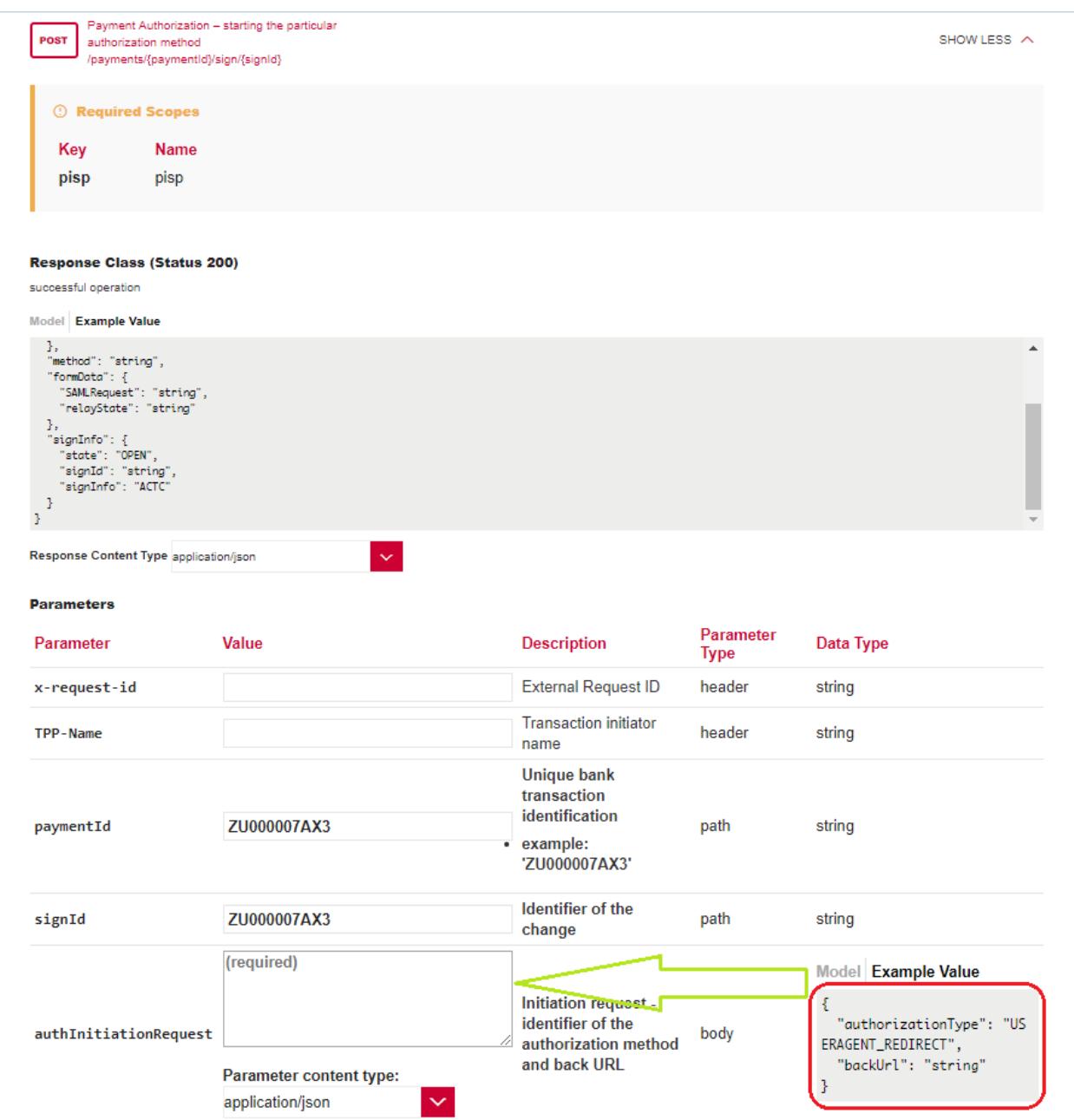

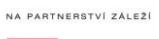

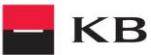

#### **Vypsání chyby u operace "Payment Authorization"**

Pokud byla některá hodnota zadaná špatně, vypíše se po zmáčknutí tlačítka "TRY IT OUT" jedna z následujících chybových hlášek, popřípadě error specifikovaný v definici mocku, jinak proběhne výpis výsledku.

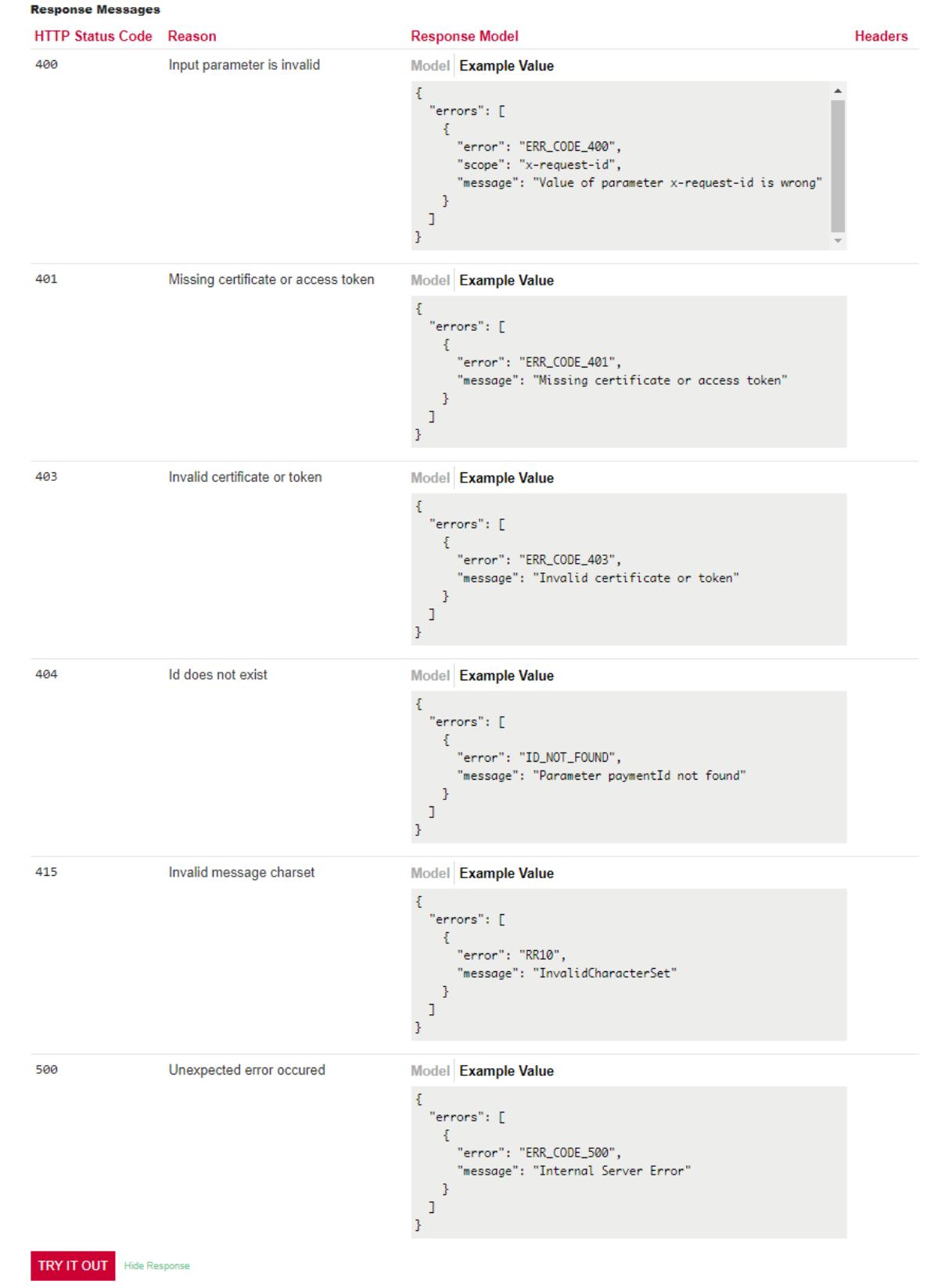

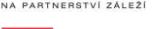

**KB** 

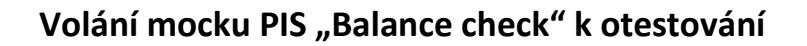

Uživatel vybere operaci, kterou si přeje otestovat. V tomto případě vybere operaci "Balance Check". Tato operace umožňuje získat informaci o dostupnosti prostředků na účtů klienta.

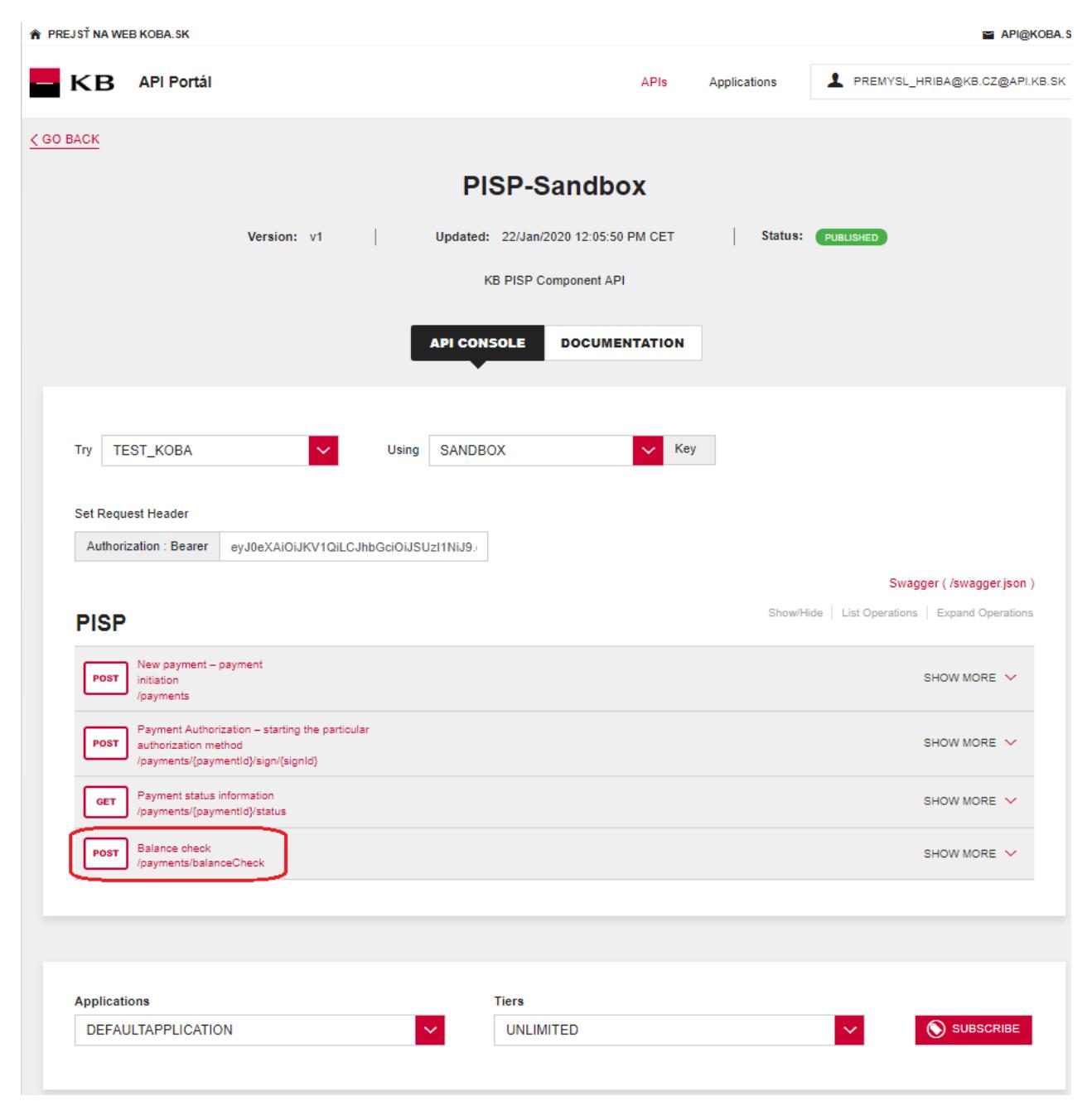

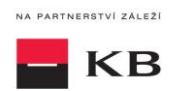

### **Vyplnění požadovaných polí u operace "Check Balance"**

Pro requestBody stačí kliknout na uvedený příklad a ten se zkopíruje do příslušného pole. V případě, že nejsou vyplněna všechna povinná pole, výpis se neprovede a nevyplněné pole je červeně zvýrazněno

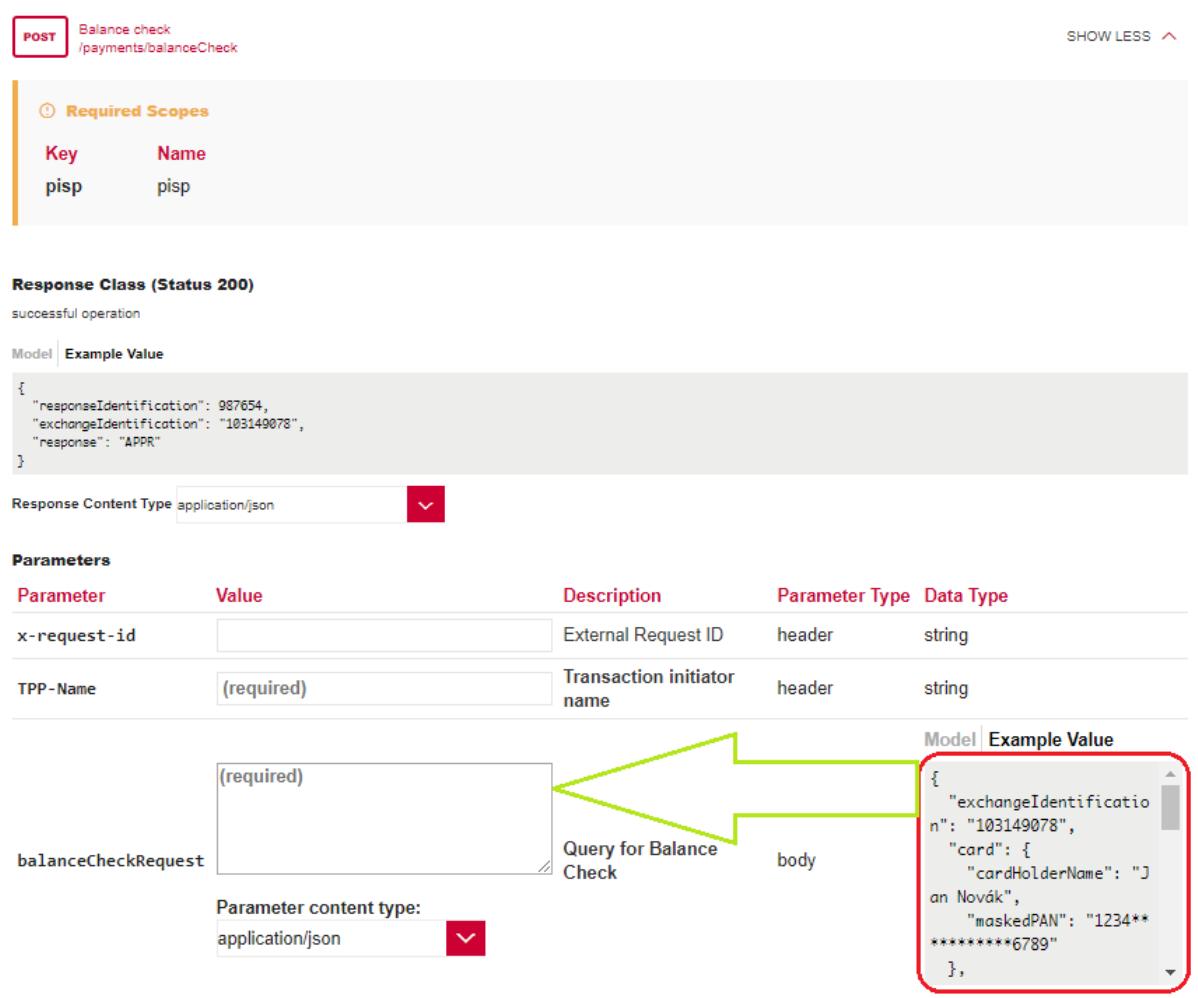

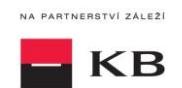

### <span id="page-19-0"></span>**9. Postup přístupu do aplikace přes přímé volání**

#### <span id="page-19-1"></span>**Nová platba – I. iniciace platby (POST /my/payments)**

Resource pro založení nové platby.

#### **Charakteristika resource**

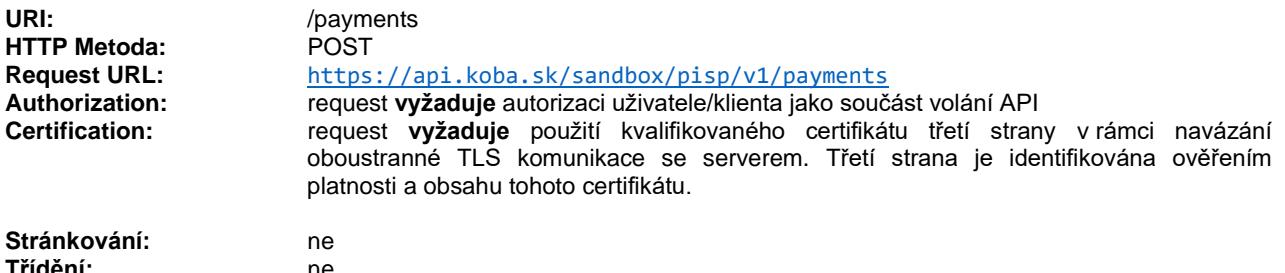

**Třídění:** ne **Filtrování:** 

#### Query parametry requestu: **nedefinovány**

#### Parametry hlavičky requestu:

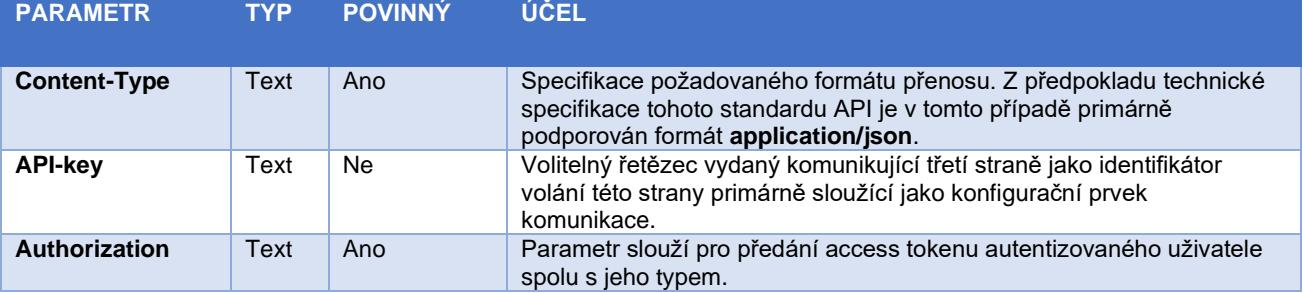

#### Parametry hlavičky response:

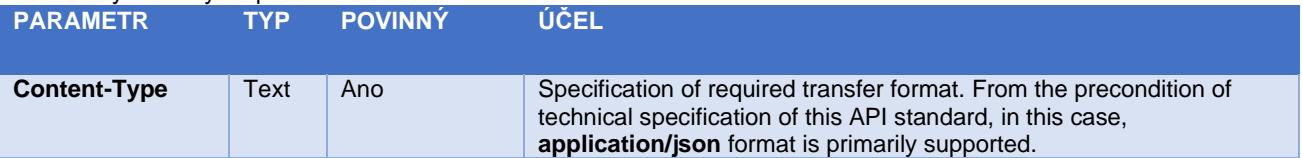

Obsah POST requestu a response volání viz kapitola [0](#page-20-0) ELEMENTY ZPRÁVY Nová platba – iniciace platby

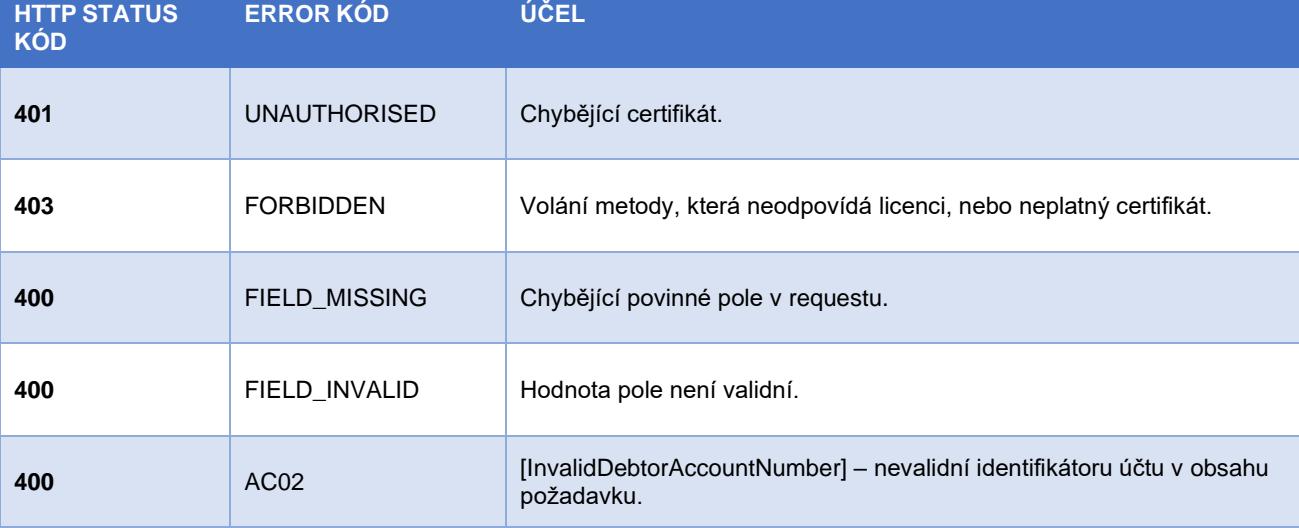

Tabulka - Chybové kódy definované ČBA standardem pro službu POST iniciace platby

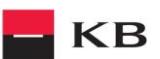

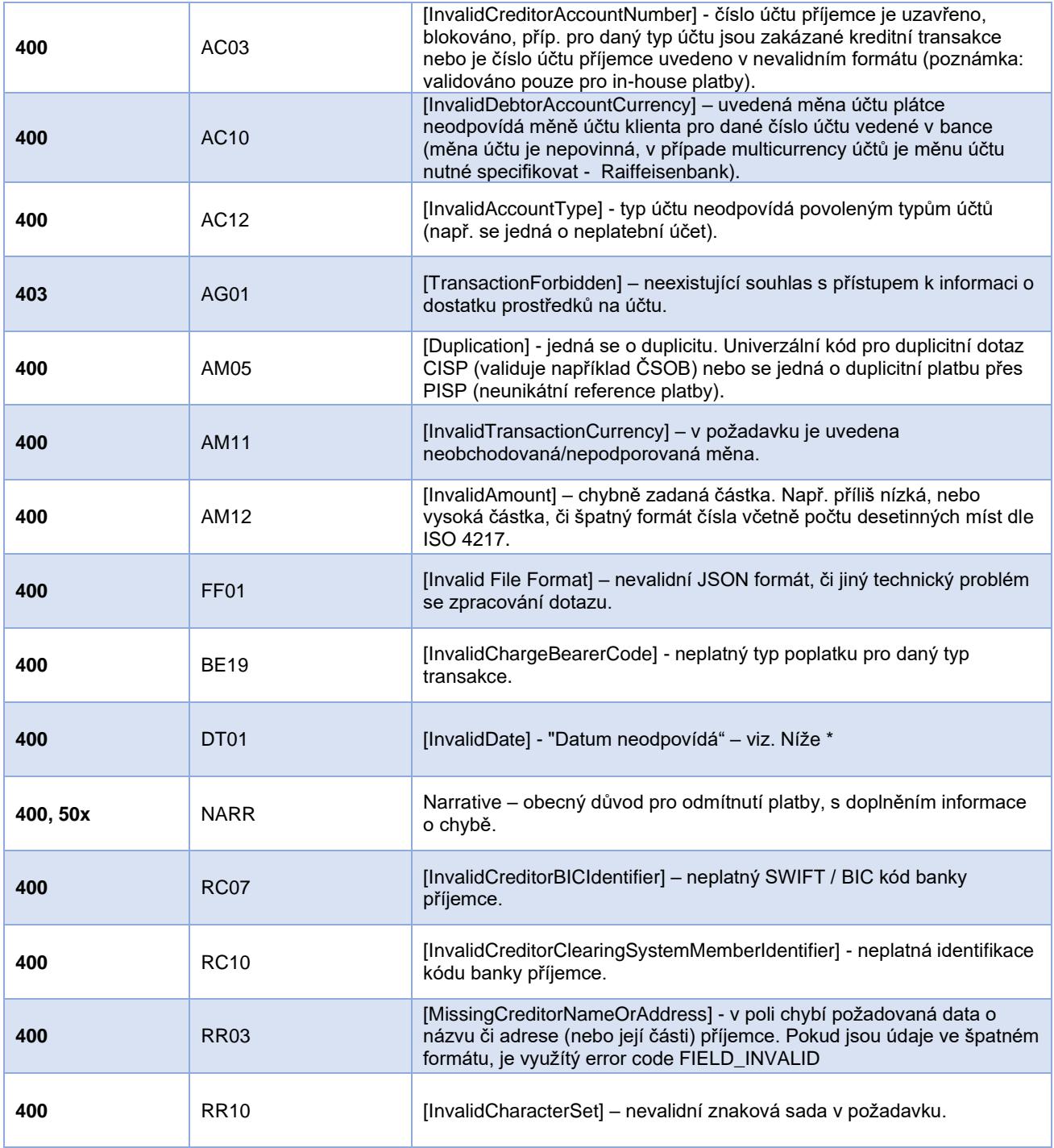

### <span id="page-20-0"></span>**Elementy zprávy Nová platba – iniciace platby**

#### **Uvažované typy plateb KÓD SERVICELEVELCODE POPIS**

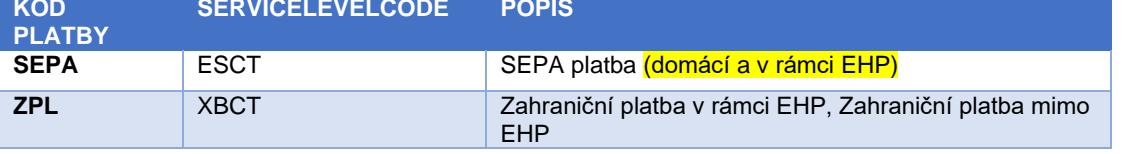

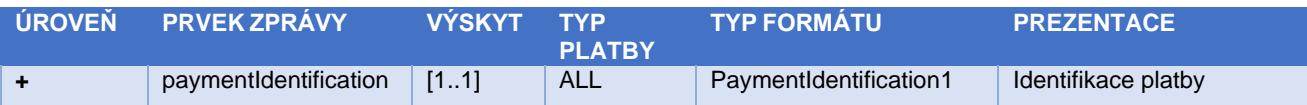

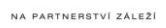

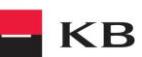

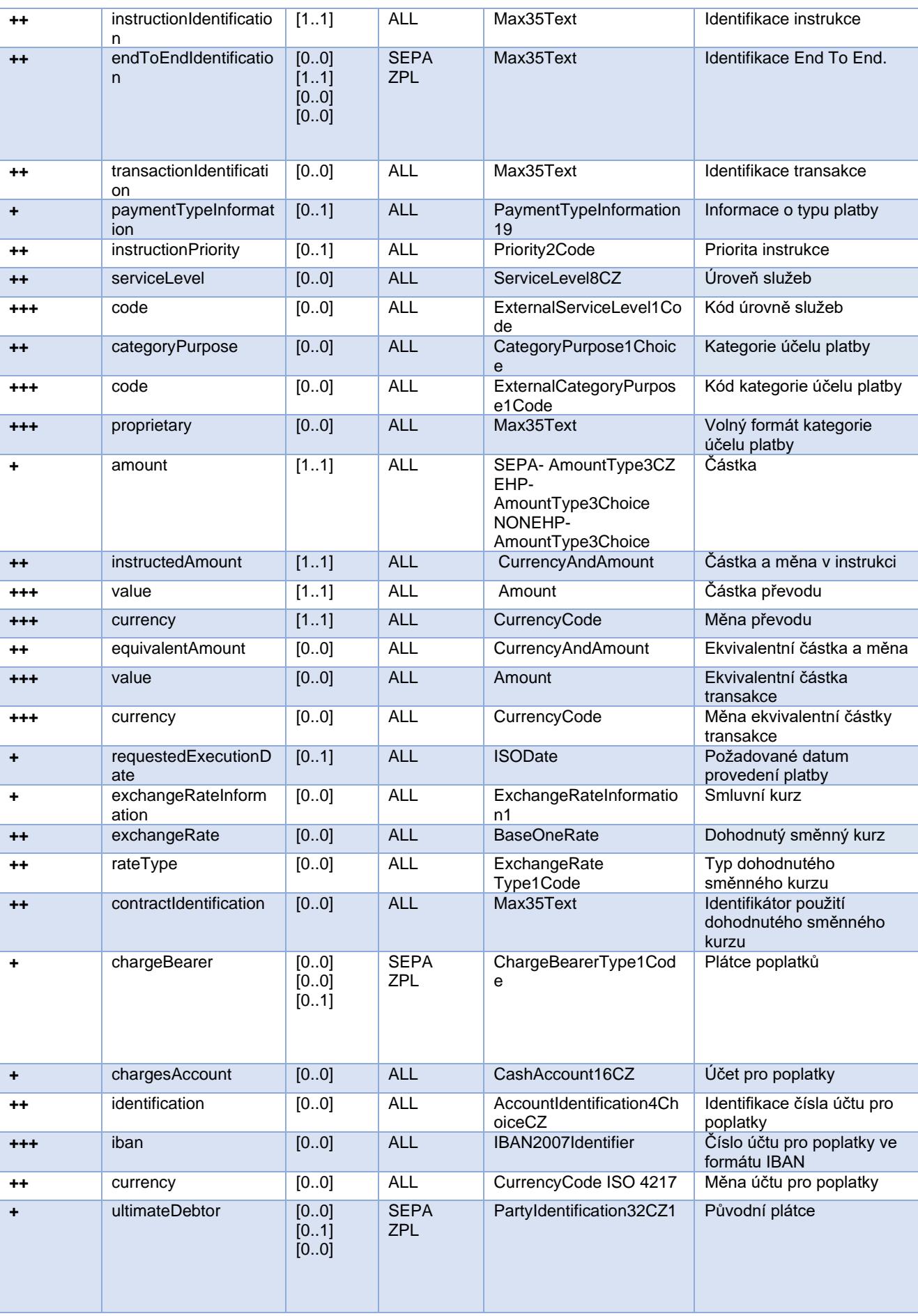

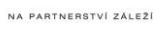

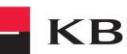

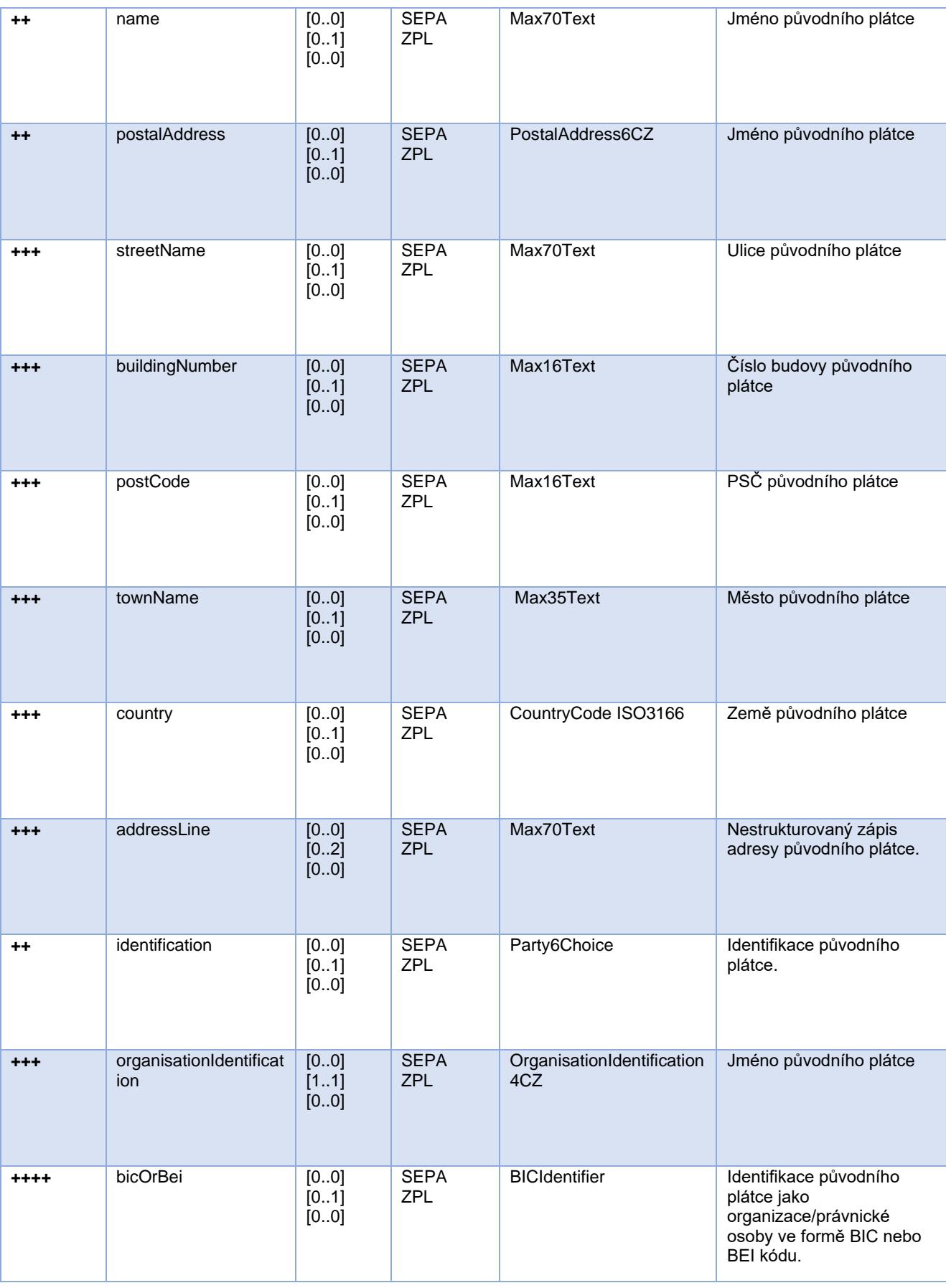

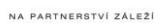

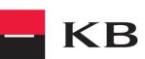

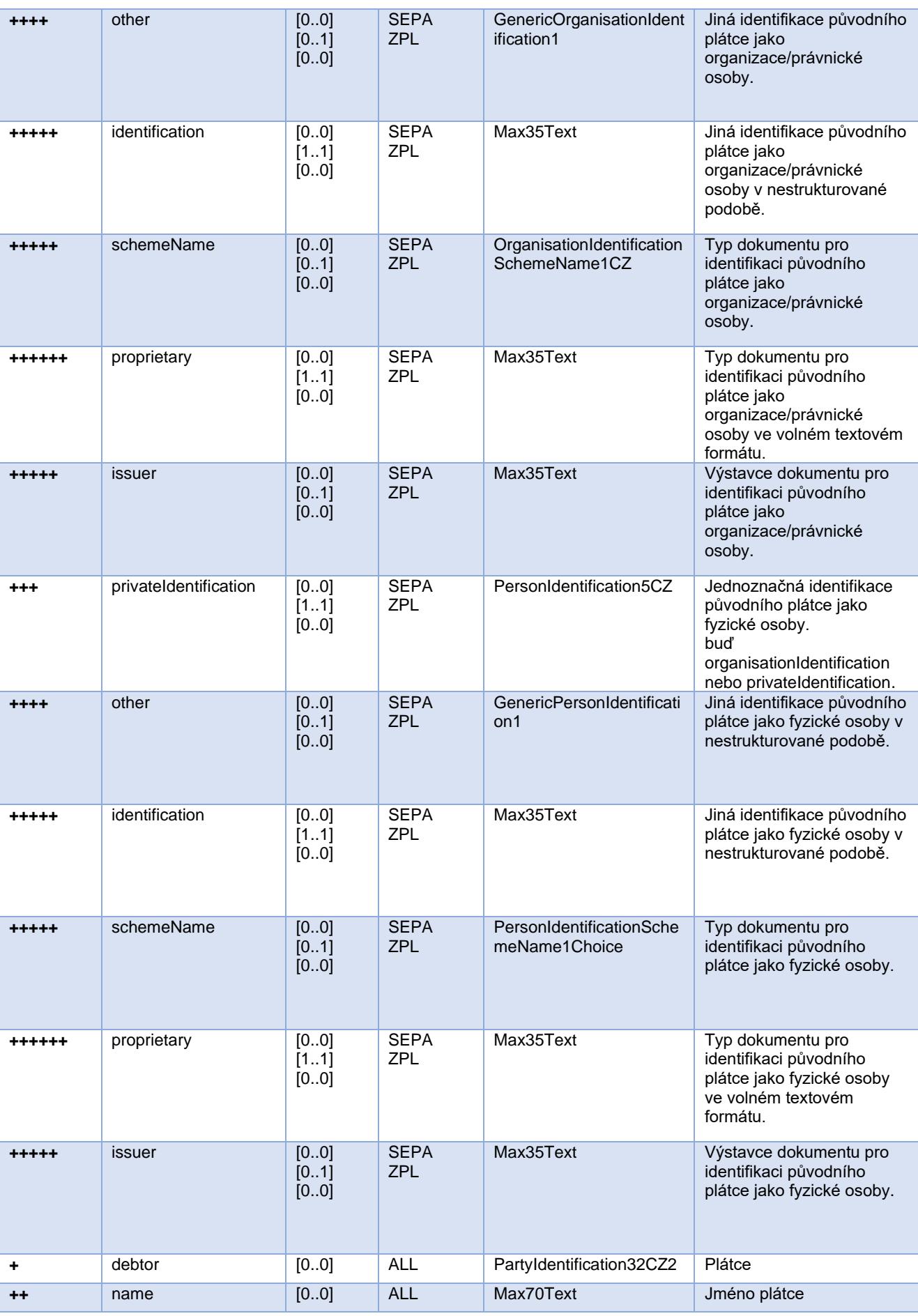

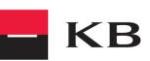

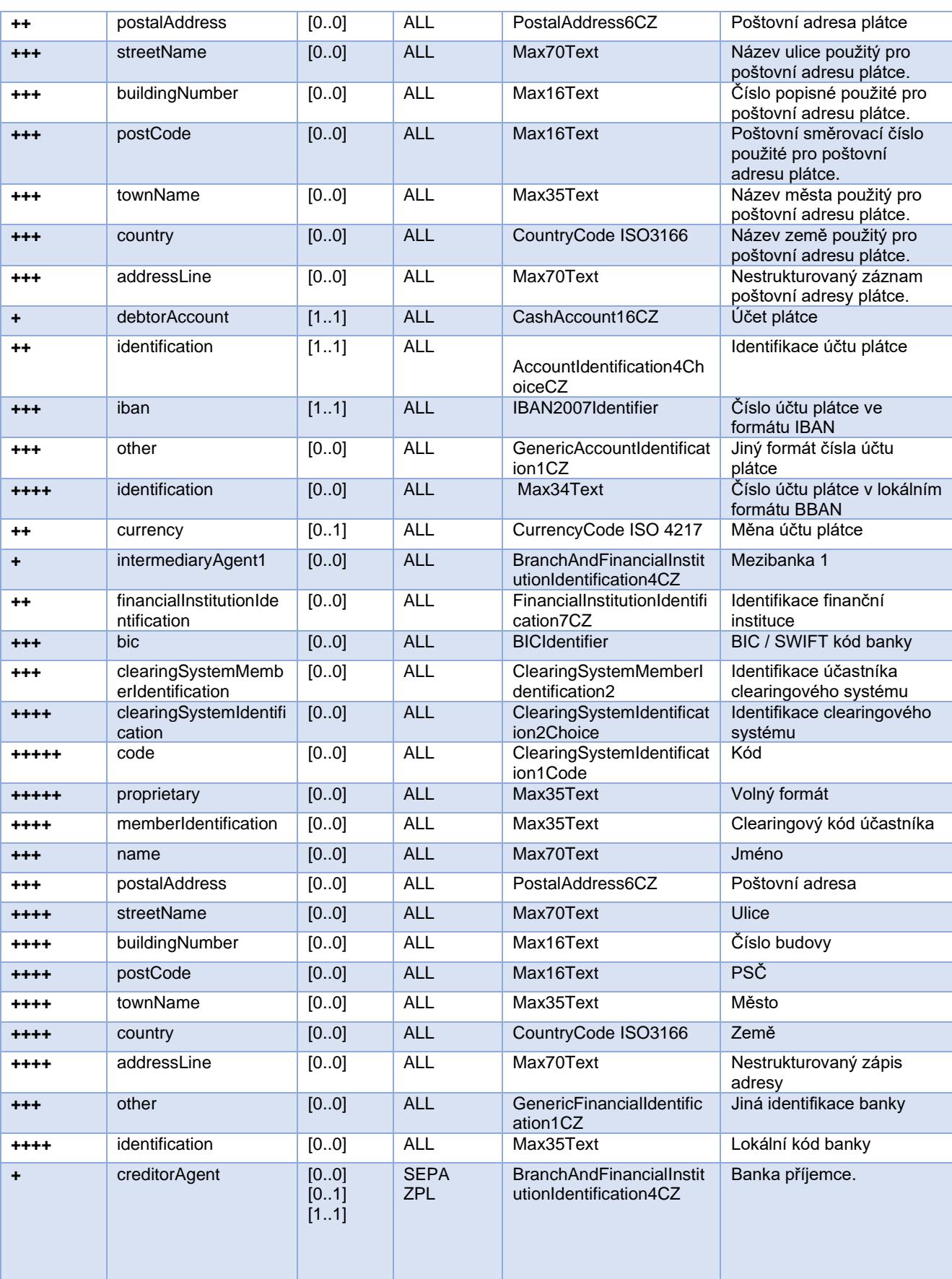

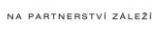

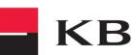

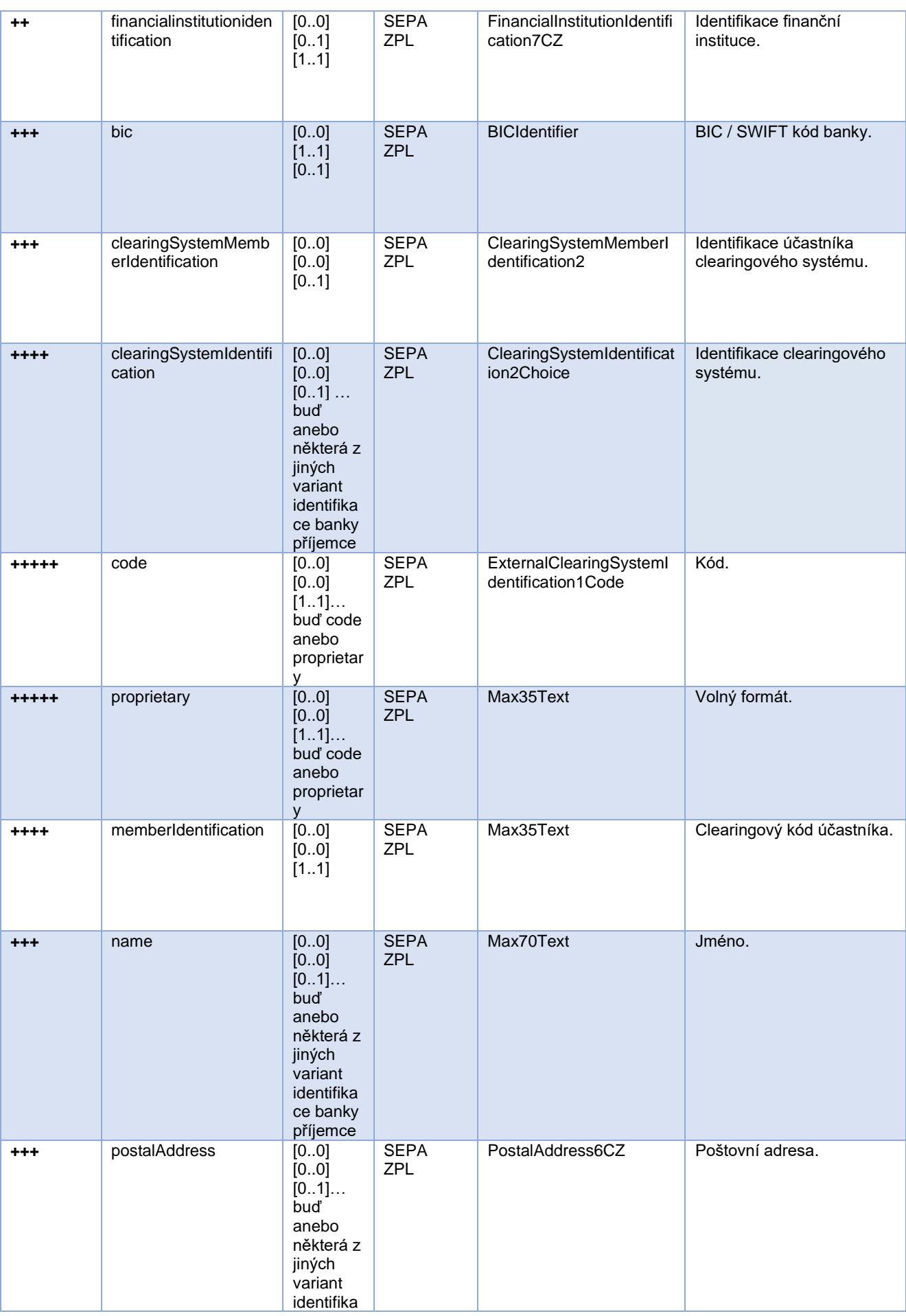

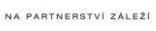

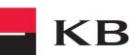

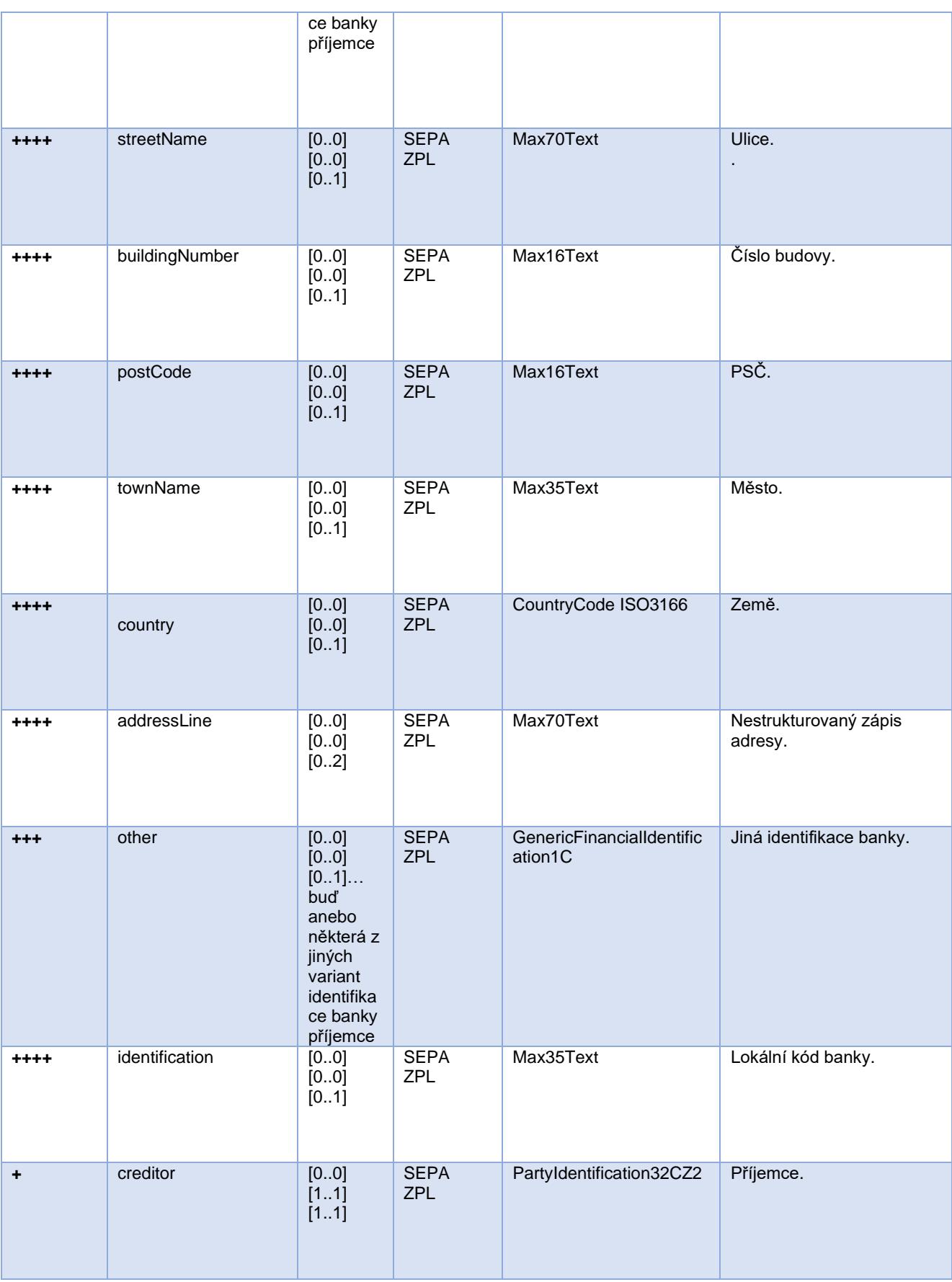

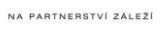

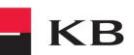

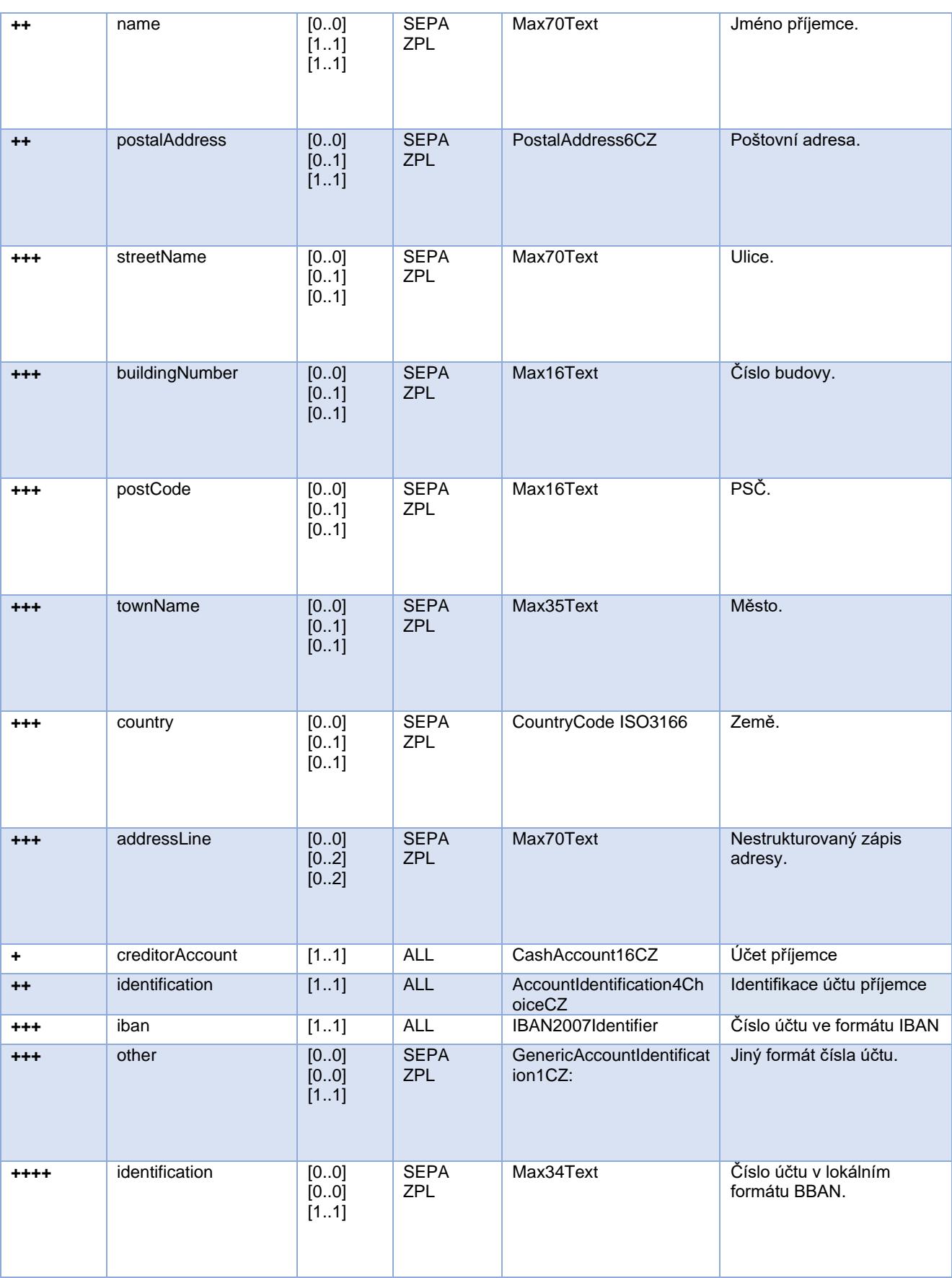

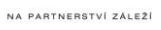

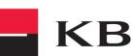

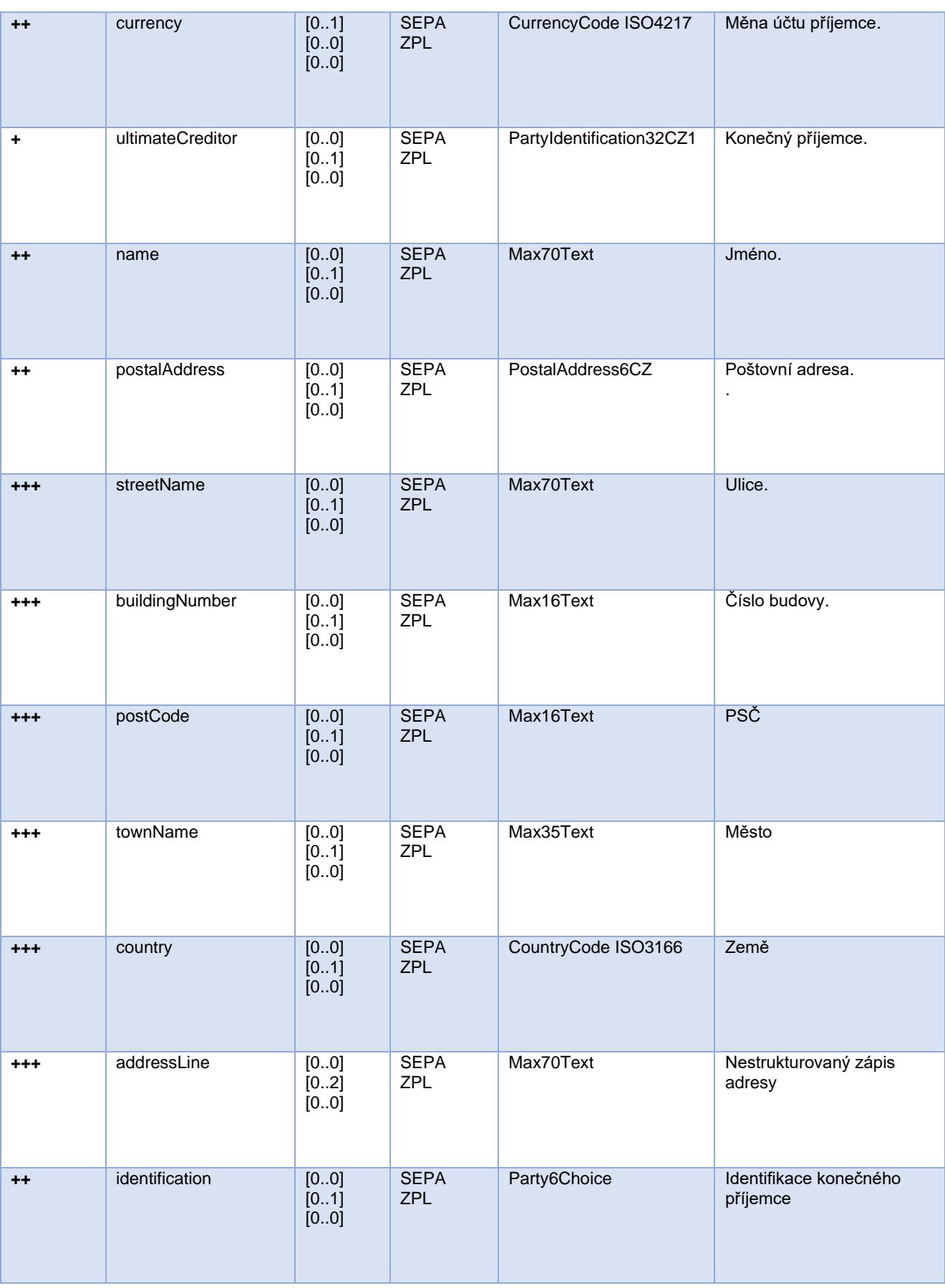

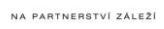

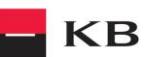

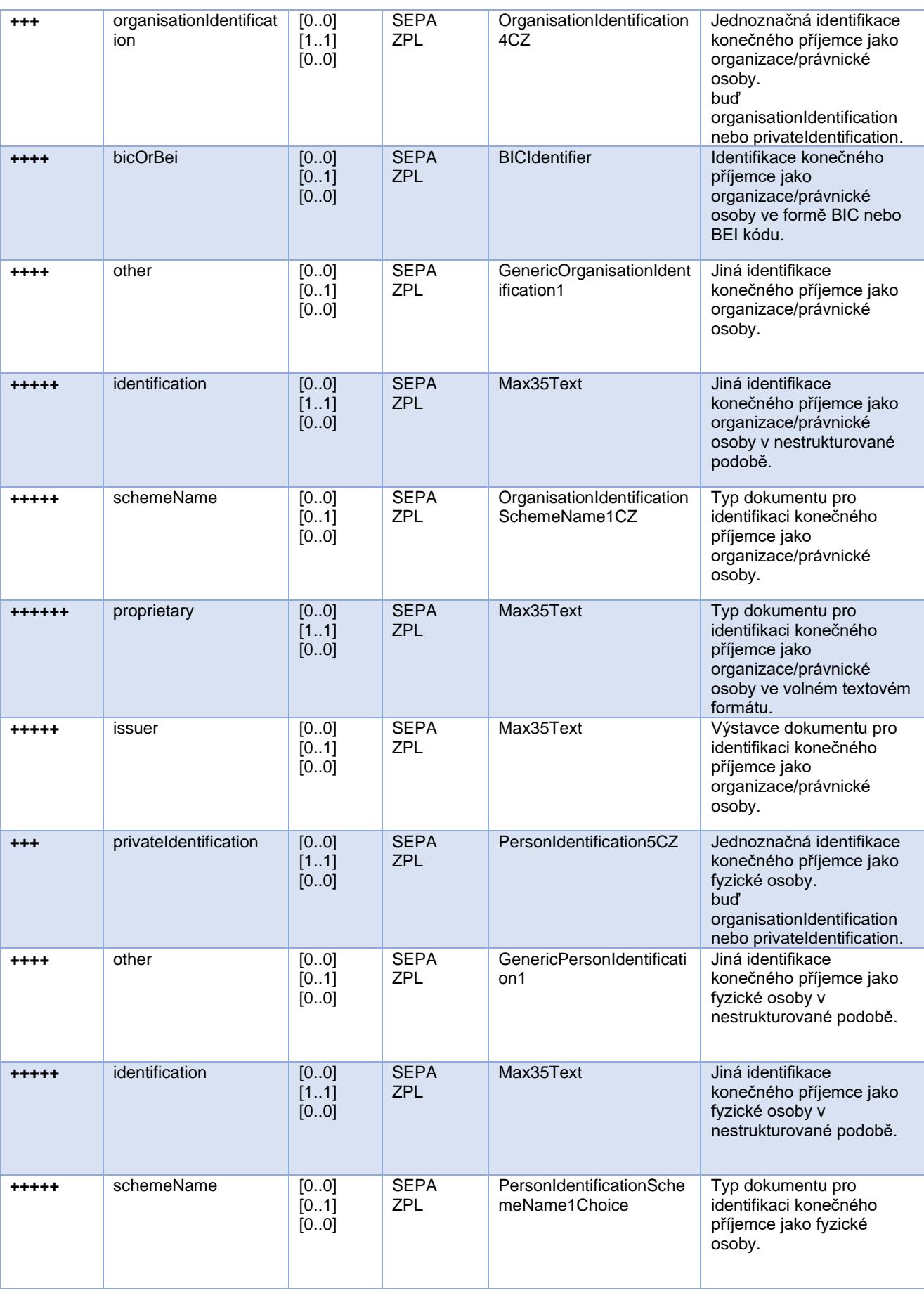

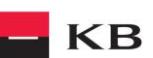

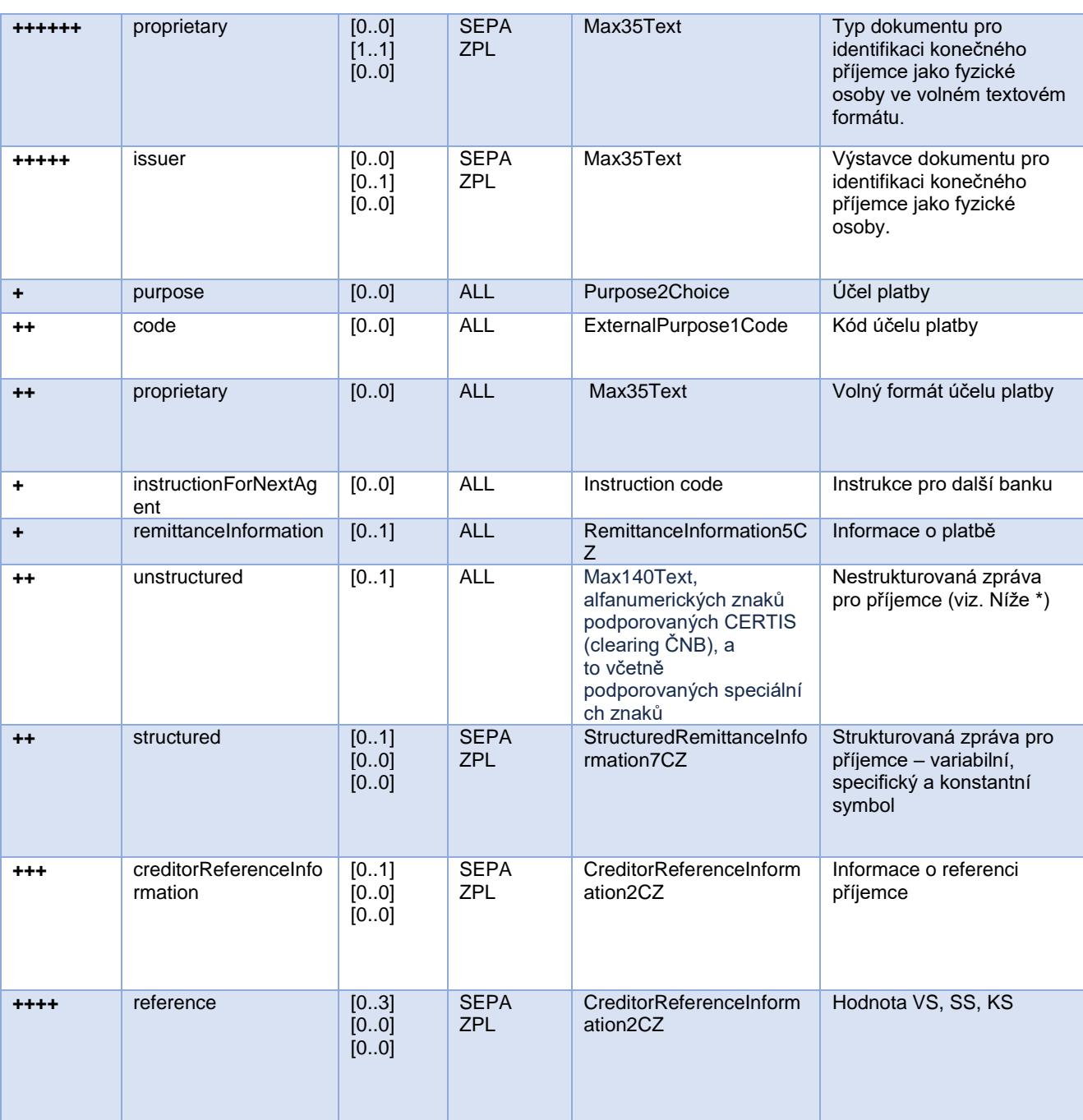

**\* remittanceInformation.unstructured** - (tento údaj není povinný): používa se pro bližší identifikaci platby. Na Slovensku se k tomuto účelu používají platební symboly (variabilný, špecifický a konštantný symbol). Jsou přenášeny též v poli *"Referencia platiteľa"* (EndToEndIdentification) ve smyslu národně dohodnutých pravidel.

**Pozn.** k poli *remittanceInformation.unstructured:* dle standardu České bankovní asociace může i toto pole obsahovat informace o VS, KS a SS, nicméně Banka bude s veškerými informacemi zde obsaženými pracovat tak, jako by se jednalo o prostý popis platby (informace pro příjemce) a k žádnému parsování symbolů nebude docházet, ani kdyby se zde vyskytly.

• Hodnota **variabilního symbolu** se zaznamenává jako VS:max.10 číslic (např. VS:3451859072).

• Hodnota **konstantního symbolu** se zaznamenává jako KS:max.10 znaků (např. KS:0308).

• Hodnota **specifického symbolu** se zaznamenává jako SS:max.10 číslic (např. SS:8451201274).

JSON príklad elementu: "Referencia platiteľa":

Forma zadání symbolů dle slovenské národní konvence není libovolná, ale je předepsaná takto: **/VS1234567890/SS1234567890/KS1234** anebo **/VS1234567890/SS/KS1234**

Rovněž platí tato podmínka:

V případě zahraniční SEPA platby pole "Referencia platiteľa":

1. nesmí obsahovat znak "/" na první anebo poslední pozici,

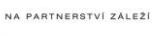

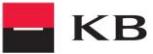

#### 2. nesmí obsahovat "//" (dvě lomítka za sebou).

Dále upozorňujeme, že Banka ve zpracování AISP informací veškerá lomítka zadaná v PISP v poli *Remittance Information.Unstructured* nevyhodnocuje jako validní, resp. významová a v AISP výstupu je pak už neuvádí.

#### Například:

"VS: 36718///", se u platby v AISP zapíše takto "VS: 36718", tzn., že všechna lomítka systém zahodí.

#### **Elementy response Nová platba - iniciace platby**

#### <span id="page-31-0"></span>Tabulka obsahuje jen elementy, které se vyskytují pouze v response zprávy.

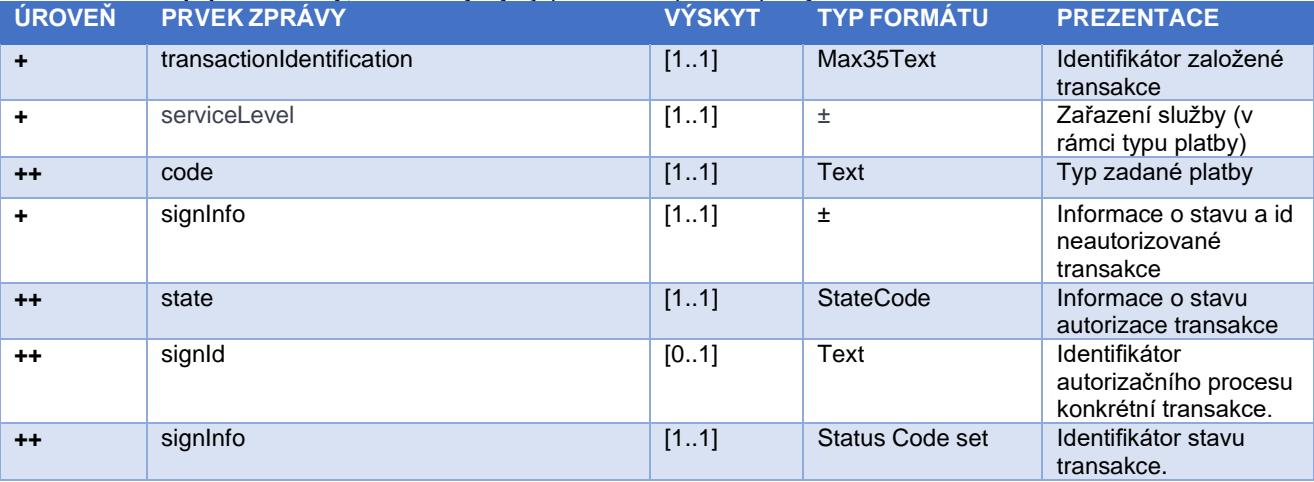

#### **Hodnoty elementu serviceLevel.code – Typ iniciované platby**

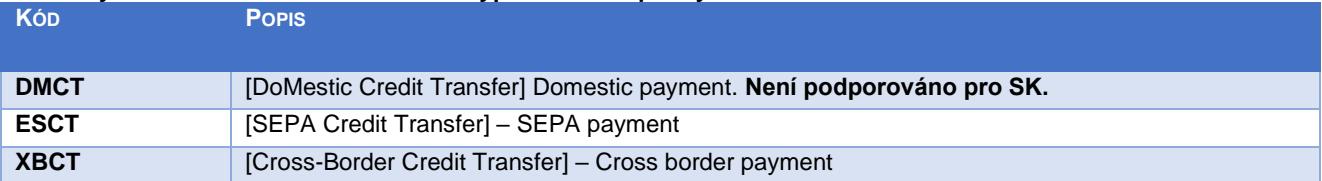

#### **Status kódy plateb – StatusCode**

<span id="page-31-1"></span>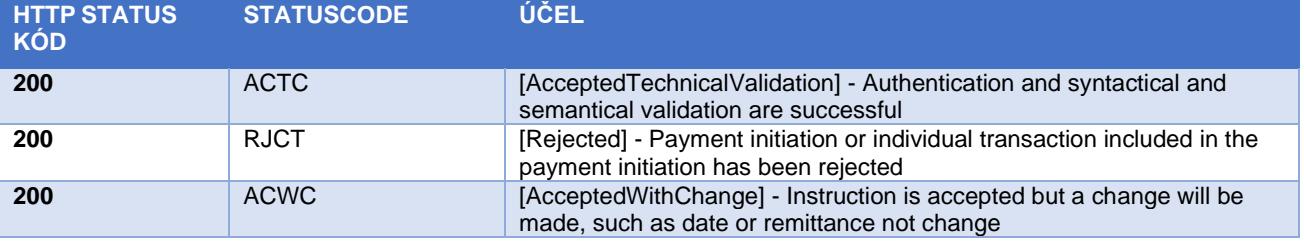

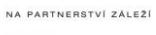

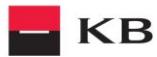

#### <span id="page-32-0"></span>**Status založené/iniciované platby (GET /payments/{paymentId}/status)**

Resource pro zobrazení stavu platby. Jedná se o založenou platbu, která ještě nebyla klientem autorizována, nebo již byla autorizována a PISP se dotazuje na její stav (GET).

Resource vrací informace jen k transakcím založeným prostřednictvím konkrétního providera. Informace o providerovi je přebírána z certifikátu, resp. z informace o typu licence.

Uživatelská autorizace tohoto resource je optional. Primárně je vyžadován pouze platný certifikát providera.

#### **Charakteristika resource**

URI: //payments/{paymentId}/status<br>**HTTP Metoda:** GET **HTTP Metoda:**<br>Request URL: **Request URL:** https://api.koba.sk/sandbox/pisp/v1/payments/{paymentId}/status<br> **Authorization:** equest nevvžaduie autorizaci uživatele/klienta jako součást volání API **Authorization:** request **nevyžaduje** autorizaci uživatele/klienta jako součást volání API<br> **Certification:** request vyžaduje použití kvalifikovaného certifikátu třetí strany **Certification:** request **vyžaduje** použití kvalifikovaného certifikátu třetí strany v rámci navázání oboustranné TLS komunikace se serverem. Třetí strana je identifikována ověřením platnosti a obsahu tohoto certifikátu.

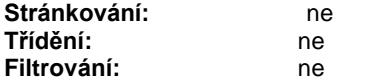

#### Query parametry requestu: **nedefinovány**

#### Parametry hlavičky requestu:

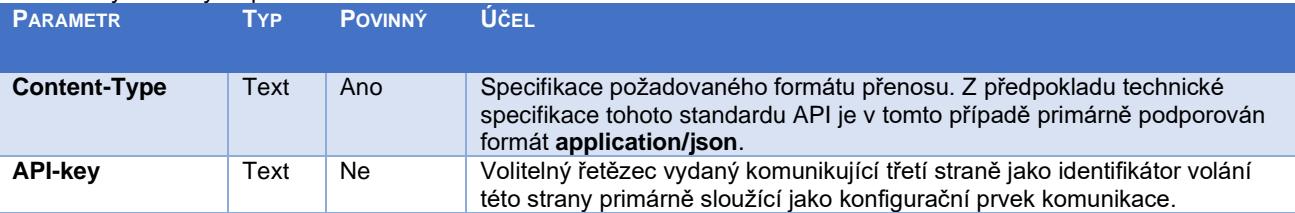

#### Parametry hlavičky response:

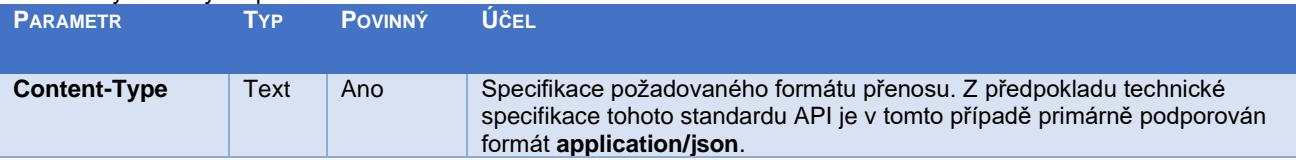

Obsah POST requestu a response volání viz kapitola [0](#page-32-1) ELEMENTY ZPRÁVY Status založené/iniciované platby

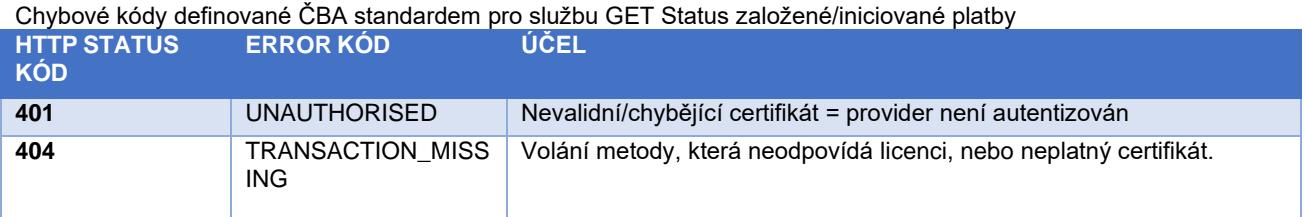

### <span id="page-32-1"></span>**Elementy zprávy Status založené/iniciované platby**

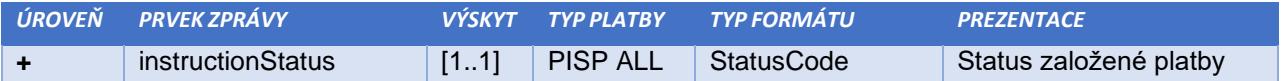

#### **Status kódy plateb – StatusCode**

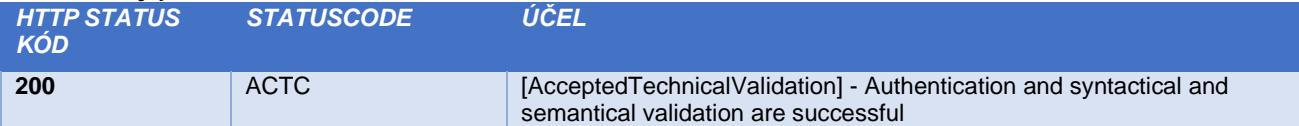

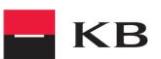

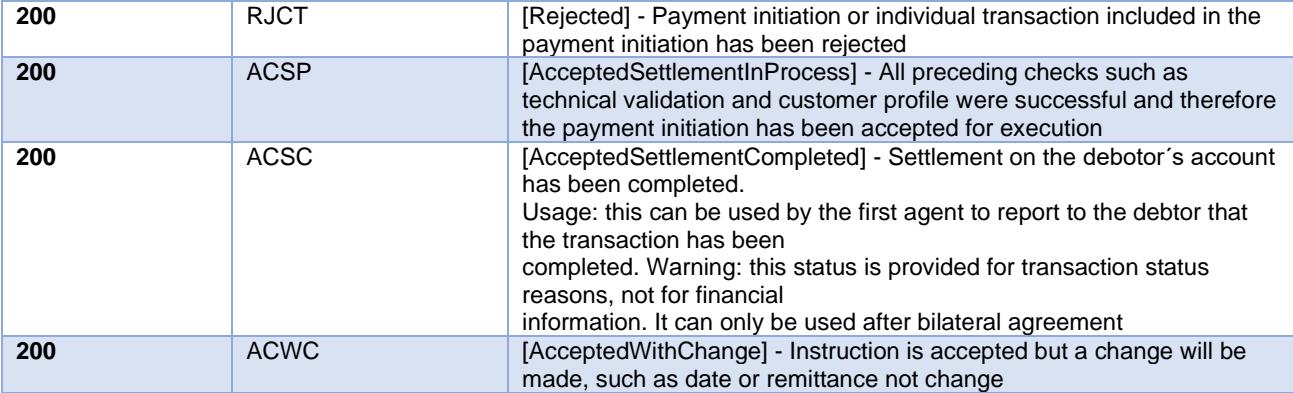

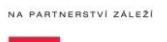

**KB** 

#### <span id="page-34-0"></span>**Krok II. Iniciace autorizace platby – specifické pro každou banku (POST /my/payments/{paymentId}/sign/{signId})**

Tento resource je určen ke **startu konkrétní autorizační metody** z vybraného scénáře.

Vstupem je JSON objekt obsahující požadovaný typ autorizační metody - **CODE** a všechny elementy specifické pro tento krok.

Výstupem tohoto resource je přehled hodnot potřebných pro dokončení autorizace.

**Např. pro CODE odpovídající federované autorizaci bude odpovědí URL a parametry pro přesměrování na federovanou autorizační stránku.**

A např. pro CODE odpovídající autorizaci prostřednictvím OTP kódu zaslaného SMS bude odpovědí jen potvrzení o odeslání kódu. Samotné odeslání iniciuje banka.

#### **Charakteristika resource**

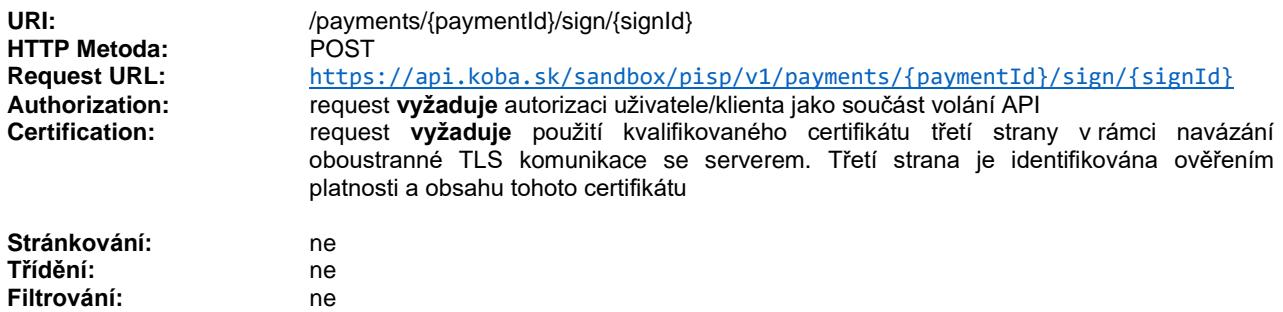

Query parametry requestu: **nedefinovány**

Parametry hlavičky requestu:

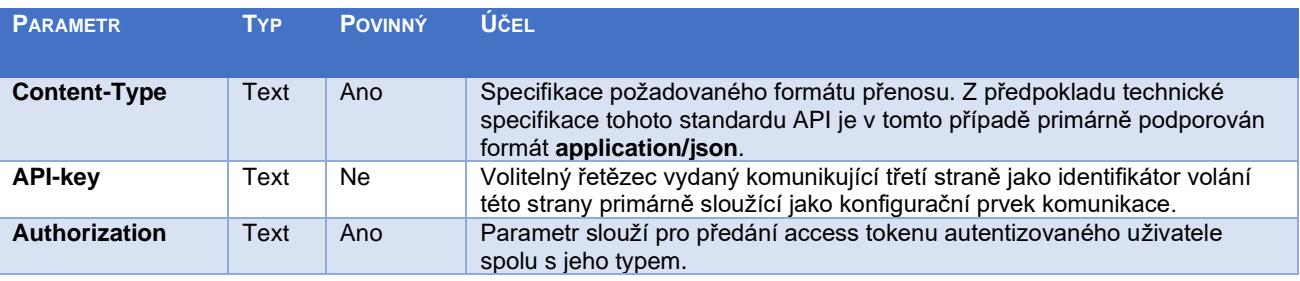

Parametry hlavičky response:

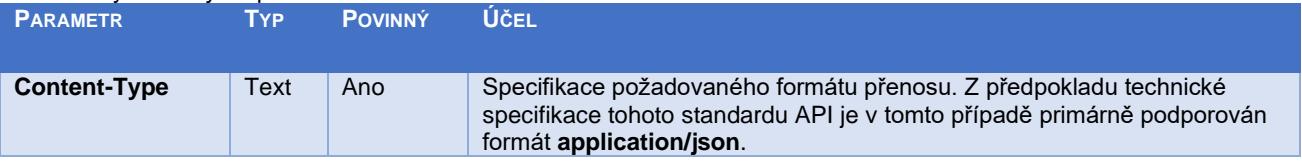

Obsah POST requestu a response volání viz kapitola [0](#page-35-0) ELEMENTY ZPRÁVY Krok II. Iniciace autorizace platby – specifické pro každou banku

Chybové kódy definované ČBA standardem pro službu POST iniciace autorizace platby:

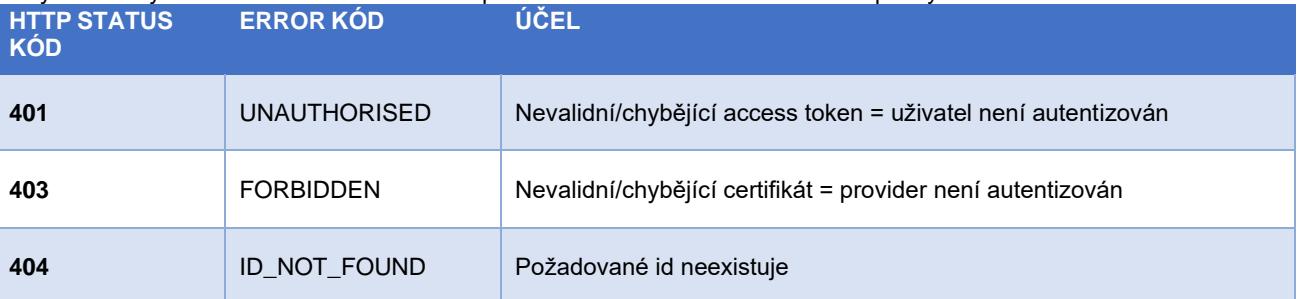

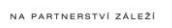

**KB** 

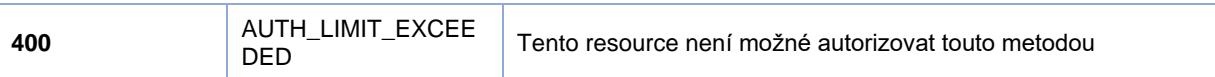

### **Elementy zprávy Krok II. Iniciace autorizace platby - specifické pro každou banku**

<span id="page-35-0"></span>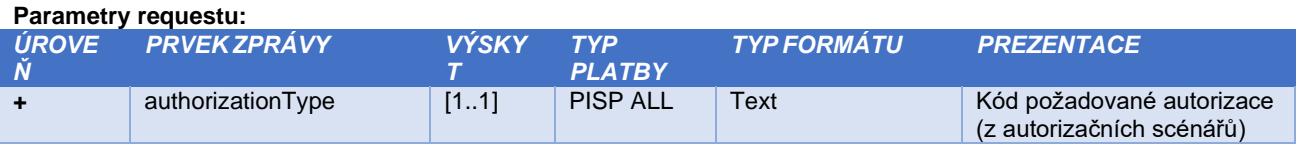

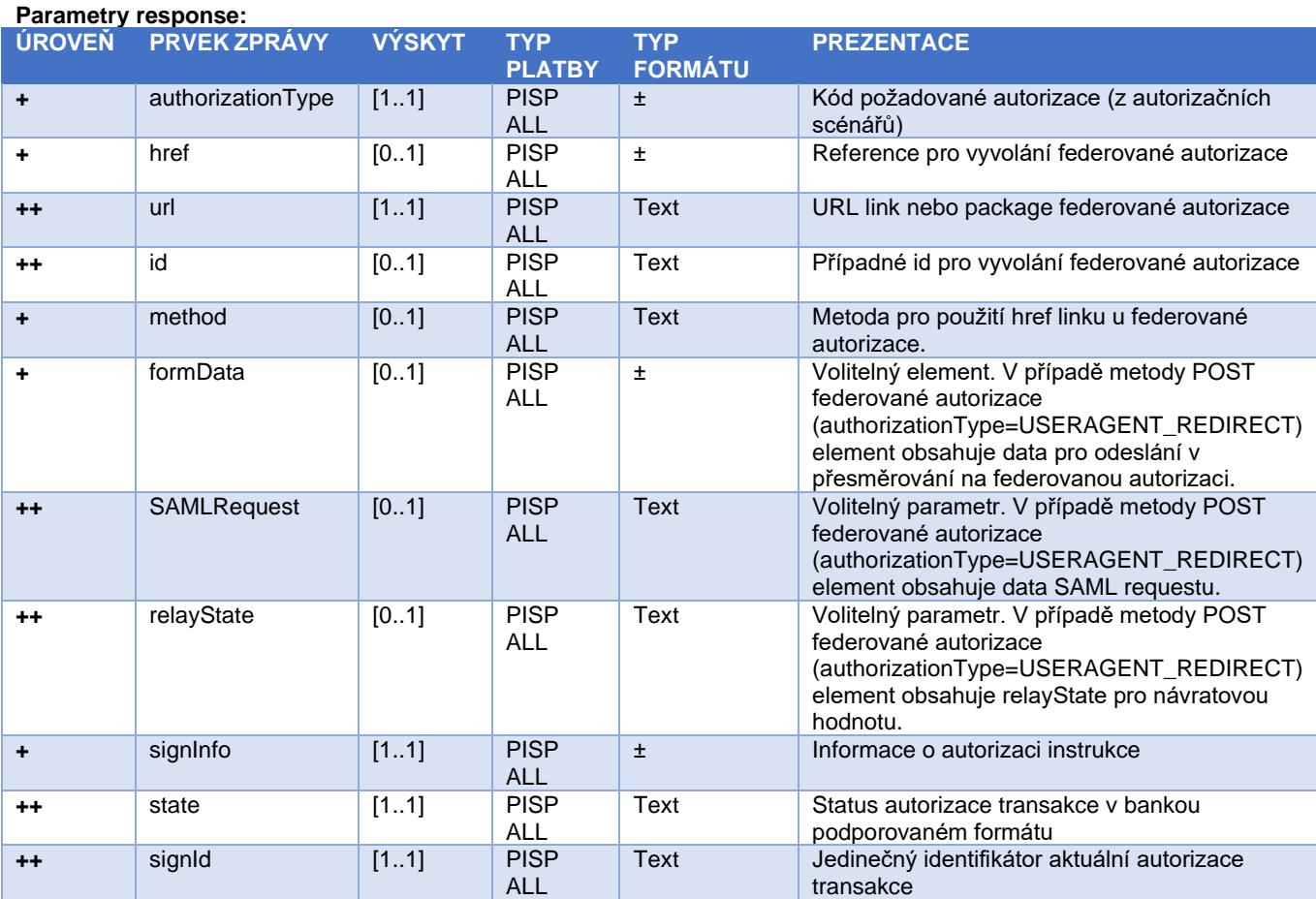

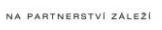

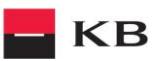

#### **Dotaz na dostatek prostředků (POST /accounts/balanceCheck)**

<span id="page-36-0"></span>Jedná se o zdroj pro zaslání dotazu na dostatek prostředků na konkrétním platebním účtu plátce účtu. Tento resource je autorizován. Souhlas s přístupem k informacím musí být udělen klientem mimo interakci tohoto API ještě před tím, než dojde k použití zdroje.

#### **Charakteristika resource**

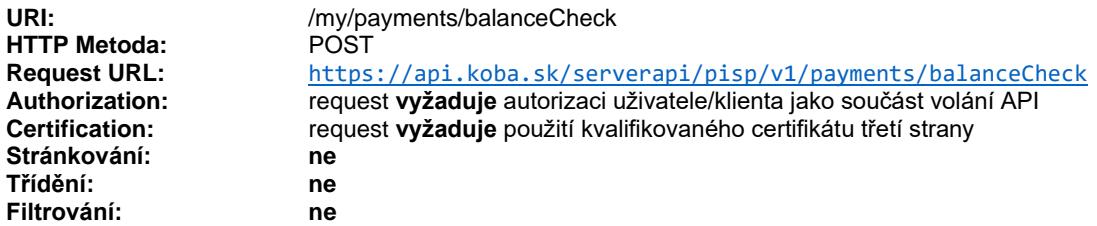

Query parametry requestu: **nedefinovány** 

Parametry hlavičky requestu:

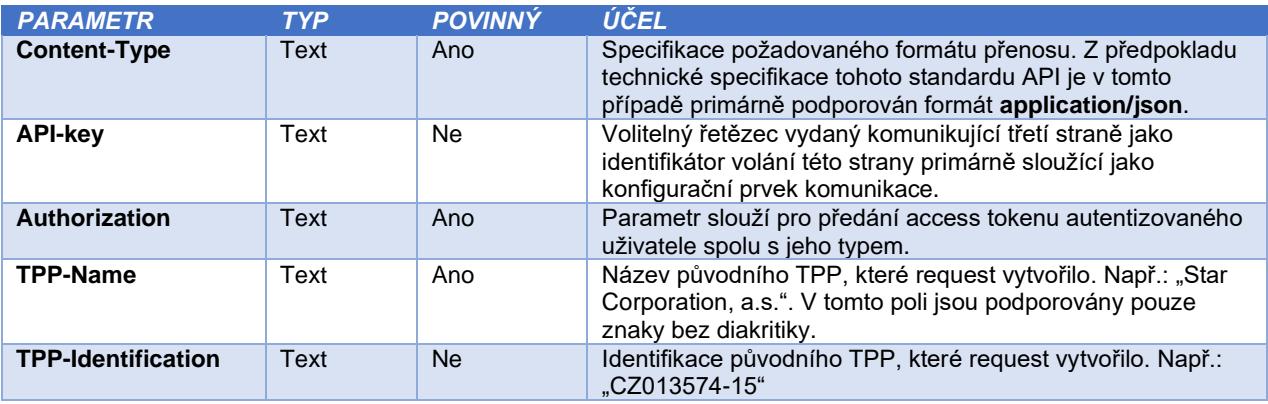

Parametry hlavičky response:

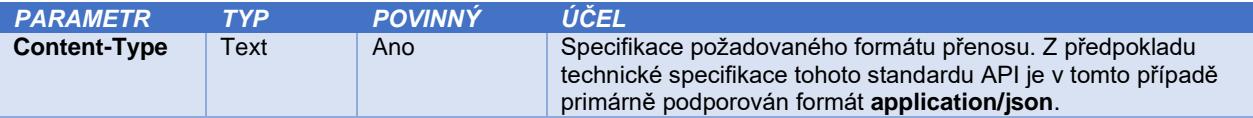

Obsah POST requestu a response volání viz kapitola 7.1. Elementy zprávy Dotaz na dostatek prostředků.

Chybové kódy definované pro službu POST Dotaz na dostatek prostředků

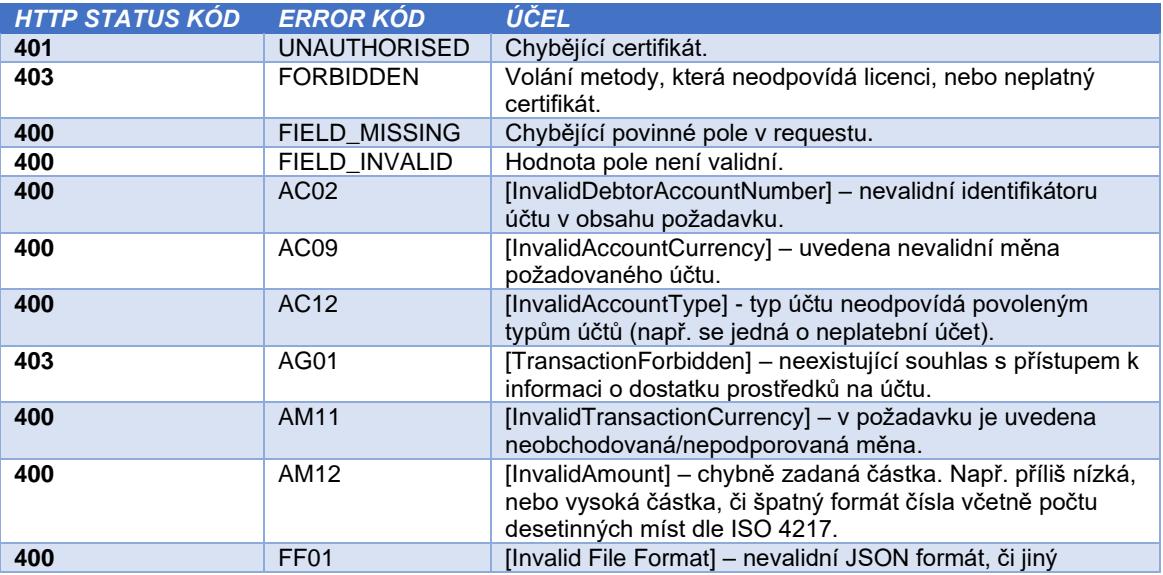

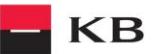

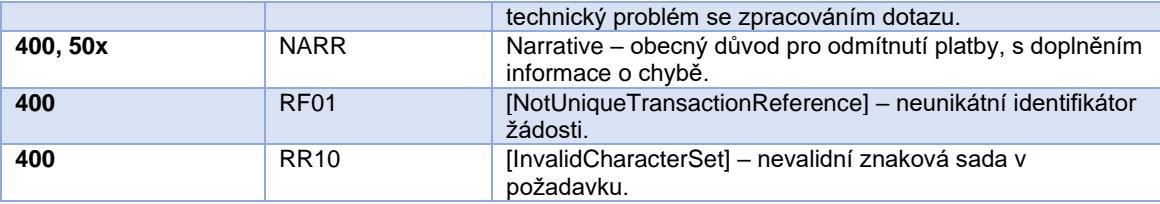

#### <span id="page-37-0"></span>**1.1. Elementy zprávy Dotaz na dostatek prostředků**

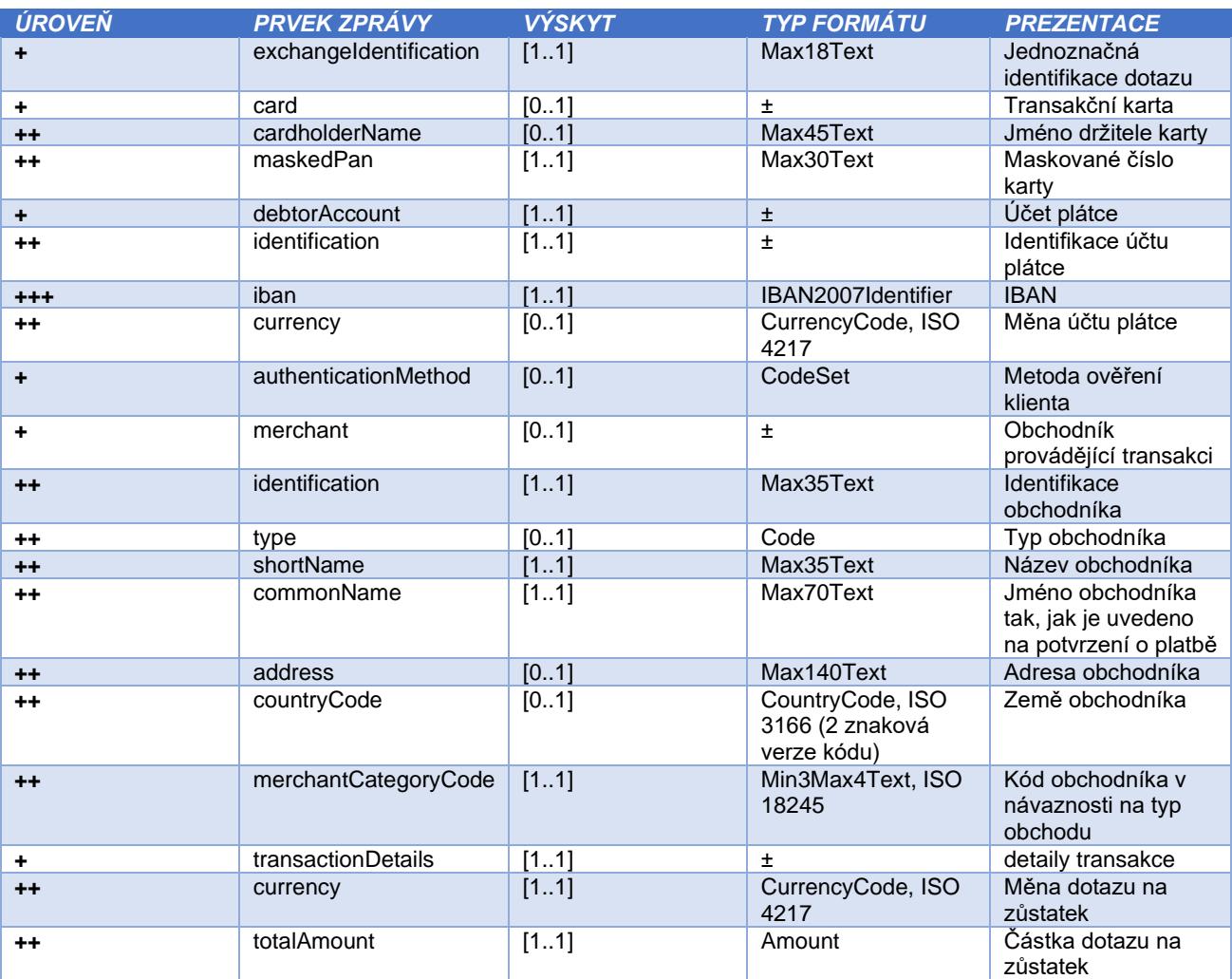

#### <span id="page-37-1"></span>**1.2. Elementy response Dotaz na dostatek prostředků**

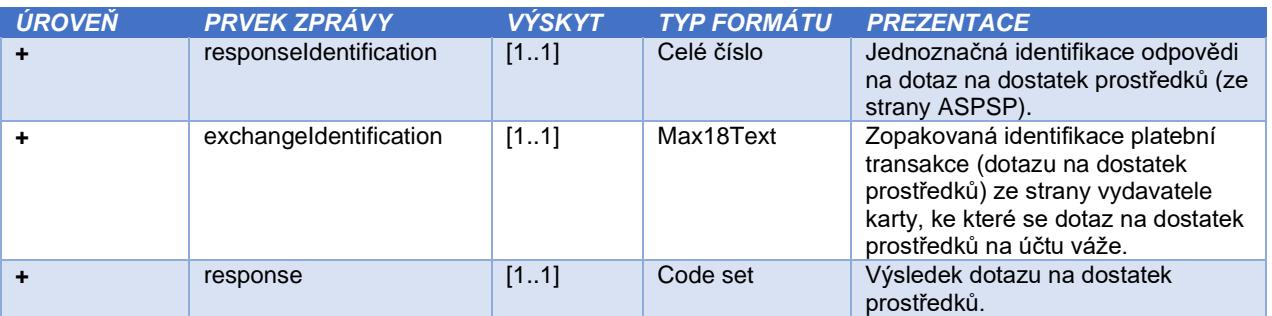

### <span id="page-37-2"></span>1.3. Návratové kódy parametru "response" - Code set:

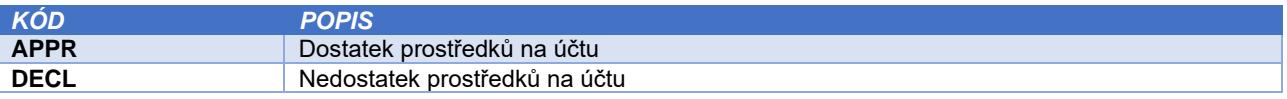

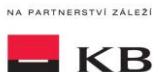

### <span id="page-38-0"></span>**10. PSD2 slovník - výběr**

#### **API** – Application Programing Interface

**REST** - (Representational State Transfer) - REST je architektura API, která nám umožňuje přistupovat k datům a provádět nad nimi CRUD operace. Architektura, která pracuje obvykle přes protokol HTTP/HTTPS. REST je bezstavový, čímž jednak značně zjednodušuje komunikaci s API a umožňuje paralelní zpracování obsahu. Zároveň ho lze dost snadno použít s HTTP, což je velice rozšířený protokol. V neposlední řadě nám poskytuje určitý standard, takže není problém použít cizí API nebo naopak nabízet vlastní API velkému množství dalších uživatelů. Rozhraní REST je použitelné pro jednotný a snadný přístup ke zdrojům (resources). Zdrojem mohou být data, stejně jako stavy aplikace (pokud je lze popsat konkrétními daty). Všechny zdroje mají vlastní identifikátor [URI](http://en.wikipedia.org/wiki/Uniform_Resource_Identifier) a REST definuje čtyři základní metody pro přístup k nim (GET, PUT, POST, DELETE). Významy jednotlivých HTTP Verbs jsou následující:

- GET získání dat
- POST vytvoření
- PUT úpravy (upraví celý zdroj chová se jako SET)
- DELETE smazání
- PATCH částečné úpravy

**REST API** - rozhraní pro distribuované prostředí orientované na data, nikoli na volání procedur jako např. RPC (XML-RPC) či SOAP. Webové služby definují vzdálené procedury a protokol pro jejich volání, REST určuje, jak se přistupuje k datům. REST API využívá metody HTTP jako jsou @GET, @PUT, @POST, @DELETE, @PATCH.

**TPP** – Third Party Provider (třetí strana registrovaná u Slovenské národní banky nebo u jiné oficiální autority v rámci zemí EU)

**AIS** - Account Information Service

**AISP** - Account Information Service Provider

**PIS** - Payment Initiation Service

**PISP** - Payment Initiation Service Provider

**CIS** - Card-based Payment Instrument Issuance Service

**CISP** - Card-based Payment Instrument Issuance Service Provider

**ASPSP** – Account Servicing Payment Service Provider (banka vedoucí platební účet plátce)